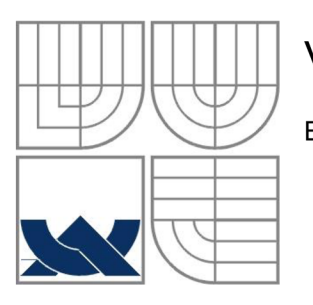

# **VYSOKÉ UCENI TECHNICKE V BRNE**

BRNO UNIVERSITY OF TECHNOLOGY

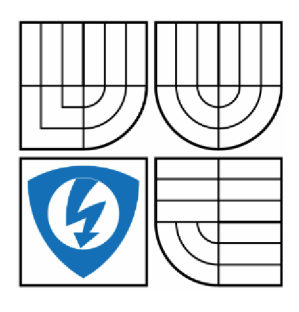

FAKULTA ELEKTROTECHNIKY A KOMUNIKAČNÍCH **TECHNOLOGIÍ** 

ÚSTAV AUTOMATIZACE A MĚŘICÍ TECHNIKY

FACULTY OF ELECTRICAL ENGINEERING AND COMMUNICATION

DEPARTMENT OF CONTROL AND INSTRUMENTATION

## AUTOMATIZOVANÝ BARMAN **AUTOMATED BARMAN**

BAKALÁŘSKÁ PRÁCE BACHELOR'S THESIS

AUTOR PRÁCE AUTHOR

Tomáš Podrabský

VEDOUCÍ PRÁCE SUPERVISOR

Ing. Radek Štohl, Ph.D.

BRNO 2016

#### **Abstrakt (CZ)**

Pracoval jsem na projektu automatizovaného barmana, jehož konstrukce již byla hotová. Na samotném začátku jsem se s konstrukcí musel nejprve dokonale seznámit a pochopit jak má fungovat. Software jsem vytvářel ve vývojovém prostředí CoDeSys ve verzi 2.3 a poté ve verzi 3.5. Obě verze umožňují jak tvorbu programu a vizualizace, tak i online sledování chodu automatu a ladění programu. Automat komunikuje přes ASinterface. Cílem práce bylo vytvořit software pro barmana. Program automatu má strukturu stavového automatu, který je pro tuto aplikaci ideální. Stavový automat je ve vývojovém prostředí psán v jazyce SFC a jeho jednotlivé kroky pak v jazyce LD, ST, nebo FBD. Soustředil jsem se na jednoduchost a přehlednost programu, do kterého jsem se snažil zakomponovat co nejvíce funkcí. Podařilo se mi vytvořit program schopný načepovat jeden ze 4 nebo mix libovolného počtu nápojů. Lze také říci, že obsluha nechce plnou sklenici, ale menší počet dávek než je maximum. Hlavním přínosem pro mě bylo to, že jsem samostatně dokázal řešit problém pomocí programovatelného automatu na reálném systému, což mi dodalo značné zkušenosti. Výsledkem této práce je funkční automatizovaný barman včetně plnohodnotné funkční vizualizace, která zobrazuje senzory, stav počtu zadaných dávek pro jednotlivé nápoje a umožňuje také ovládání celého systému a kontrolu chybových stavů.

### **Klíčová slova**

PLC (programovatelný automat), AS-interface, CoDeSys, barman, pneumatika

### **Abstract (EN)**

I was working on a project of the automated bartender, whose construction has already been done. At the beginning I had to acquaint with construction and understand how it should work. I created the software in developmental environment CoDeSys in version 2.3 and later in version 3.5. Both of them allows the program creation, as well as visualization and online monitoring of PLC operation and debugging. PLC communicates via AS-interface. The aim of this project was to create fully functional application for barman. PLC program is structured as a state machine, which is ideal for this application. State machine is written in the developmental environment in language SFC and its individual steps in LD, ST, or FBD. I focused on simplicity and clarity of the program, in which I tried to incorporate as many features as possible. I managed to create a program that is able to tap one of the 4 or mix of any number of drinks. It can be also said that the operator doesn't want a full glass, but fewer doses than the maximum. The main acquisition for me was the fact that I was able to solve the problem independently, using the programmable controller on a real system, which gave me lots of new skills. The result of this work is fully functional automated barman including visualization that shows the status of sensors, the number of doses for individual drinks and allows to control the whole system and check error messages.

#### **Keywords**

PLC (Programmable Logic Controller), AS-interface, CoDeSys, barman, pneumatic

## **Bibliografická citace**

PODRABSKÝ, T. Automatizovaný barman. Brno: Vysoké učení technické v Brně, Fakulta elektrotechniky a komunikačních technologií, 2016, 39 s. Vedoucí bakalářské práce Ing. Radek Štohl, Ph.D.

## **Prohlášení**

Prohlašuji, že jsem bakalářskou práci na téma Automatizovaný barman vypracoval samostatně s použitím odborné literatury a pramenů, uvedených v seznamu použité literatury na konci této práce.

V Brně dne:

podpis autora

## **Poděkování**

Děkuji tímto Ing. Radku Štohlovi, Ph.D. za cenné připomínky a rady při vypracování této bakalářské práce. Dále přátelům a rodině za užitečné rady a nápady.

## **Obsah**

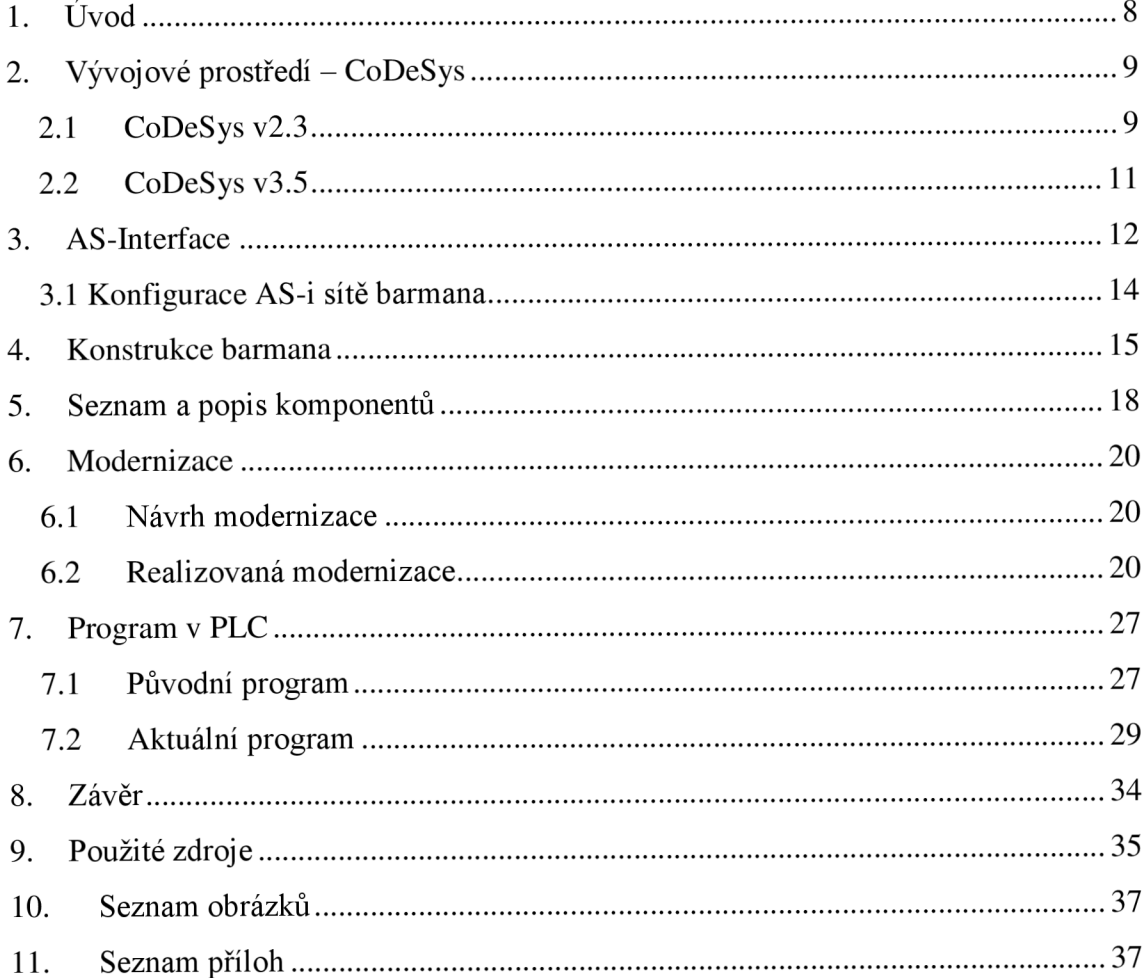

## **1. Úvod**

Práci automatizovaného barmana jsem si vybral z důvodu zájmu o programovatelné automaty a také z důvodu již předchozí práce na jiném barmanovi ze stavebnice Bioloid na střední škole. Úkolem bylo seznámit se s konstrukcí barmana, což bylo ze začátku dost zajímavé. Přišel jsem k hotové konstrukci, kterou jsem neznal a vše si musel projít od začátku, co je kam zapojené, co jak a jestli vůbec funguje. Po prozkoumání jsem začal přemýšlet nad funkcí a principem samotné aplikace, která je dalším bodem zadání. Ideální pro barmana je stavový automat z důvodu jednoduchosti a jasného postupu programu. Navrhnul a realizoval jsem modernizaci v podobě přidání senzoru tlaku, úpravy dávkovačů, zlepšení spolehlivosti pojezdu dopravníku a tvorba nové funkční plnohodnotné vizualizace.

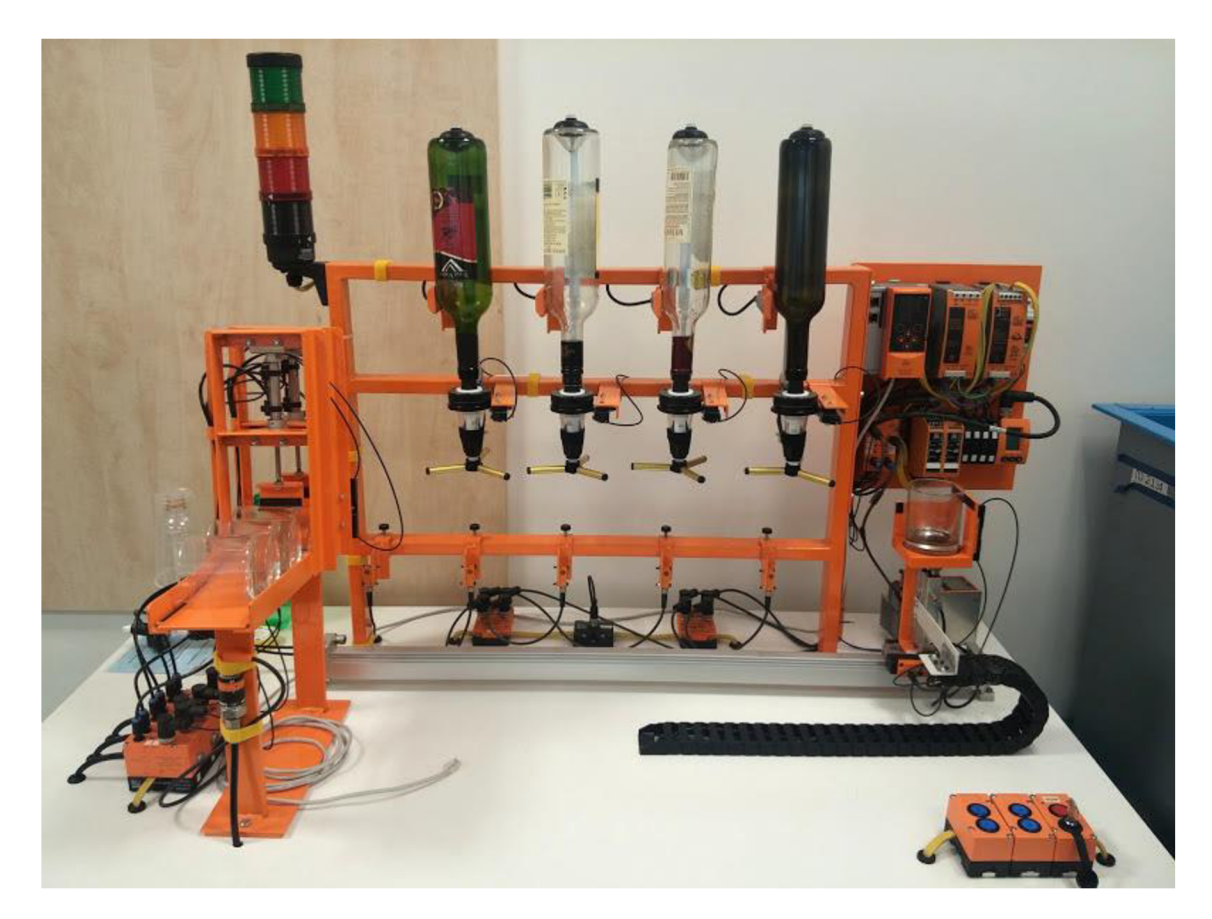

**Obr 1 - Pohled na barmana zepředu** 

## **2. Vývojové prostředí - CoDeSys**

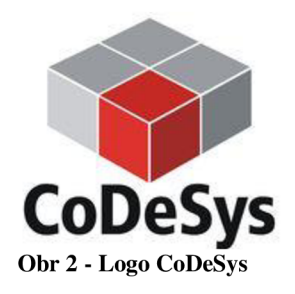

CoDeSys [18],[19],[24],[25] je zkratka pro Controlled Development System. Univerzálni vývojové prostředí pro PLC, které bylo vytvořeno firmou 3S podle standardu IEC 61131-3. Lze zde vytvořit konfiguraci pro PLC, napsat samotný program, jehož funkci a průběh lze online sledovat a je zde také možné vytvořit vizualizaci usnadňující ladění programu a názornější přehled o tom, co se v automatu děje. Přes vizualizaci je možno realizovat i ovládání celého systému. Součástí základní verze prostředí CoDeSys jsou knihovny univerzálních funkcí a funkčních bloků. Každý výrobce pak k systému dodává vlastní knihovny programových funkcí pro své výrobky.

## **2.1 CoDeSys v2.3**

Program byl ze začátku vytvářen ve verzi 2.3, se kterou je automat AC1303 kompatibilní. Struktura programování je taková, že při založení nového projektu se automaticky vytvoří první POU (Program Organization Unit) s názvem PLC PRG. Proces automatu začíná v tomto bloku a z něj se pak volají další organizační bloky (POUs). Nový POU může být program, funkční blok nebo funkce. Jazyků, ve kterých budou bloky psané, je celkem 6 (pro funkci 5, bez SFC), dají se rozdělit na textové (píše se text) a grafické (kreslí se schéma) a to IL (Instruction List), ST (Structured Text), LD (Ladder Diagram), FBD (Function Block Diagram), SFC (Sequential Function Chart), CFC (Continuous Function Chart).

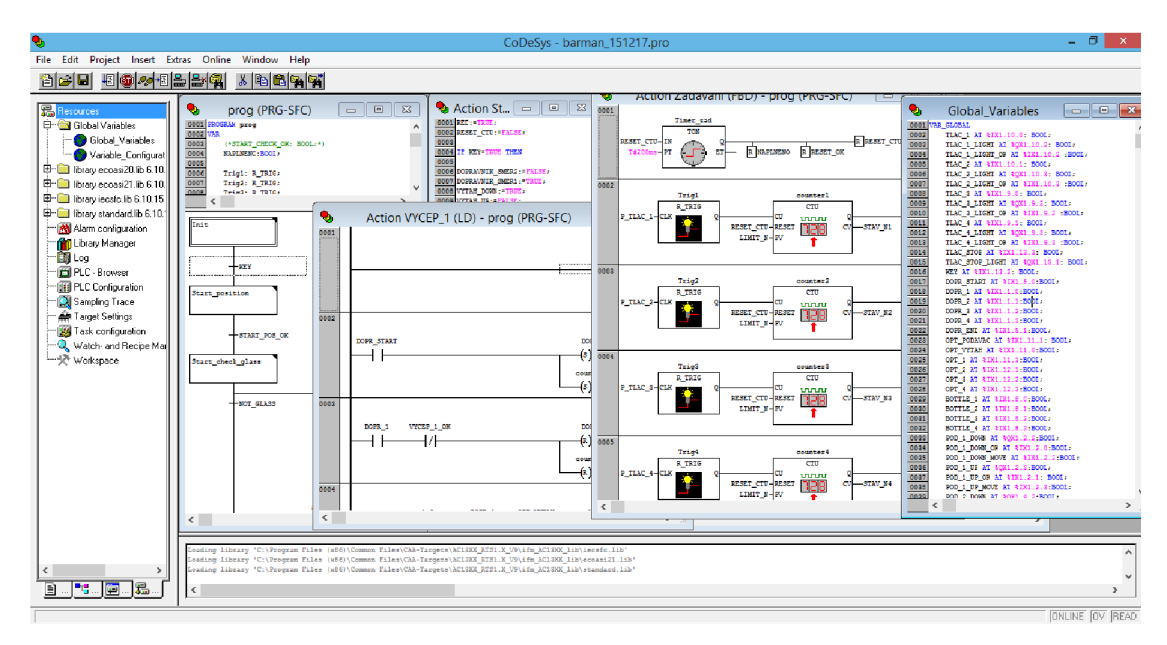

**Obr 3 - Ukázka vzhledu uživatelského prostředí CoDeSys v2.3** 

Jazyk IL je jak z názvu, tak i ze své podoby blízký instrukcím v asembleru. Program je zapsán jako seznam instrukcí, které se postupně vykonávají. Seznam všech možných instrukcí se pak nazývá instrukční sada. Strukturovaný text se skládá z jednotlivých příkazů velmi podobných jazyku C nebo Pascal. Jazyk ladder diagram nebo také jazyk kontaktních (reléových) schémat se skládá ze symbolů obvyklých pro kreslení schémat při práci s reléovými a kontaktními prvky. V jazyce FBD se základní logické operace popisují obdélníkovými značkami s různými počty vstupů a výstupů. Symboly vychází vstříc uživatelům zvyklým na kreslení logických schémat pro zařízení s integrovanými obvody. SFC popisuje sekvenční chování řídicího programu. Je odvozen ze symboliky Petriho sítí. Umožňuje rozložit úlohu na menší celky a zachovat přehled o jejich chování. Skládá se z kroků a přechodů. Každý krok má přiřazen blok akcí. Při splnění dané podmínky se přechází na další krok. Jazyk umožnuje větvení programu se spojením alternativních větví a paralelní souběh více větví s jejich následnou synchronizací. Jazyk CFC je ideální pro ty, co rádi skládají program z jednotlivých "krabiček" vzájemně propojených přes vývody. Podobně jako klasická schémata zapojení součástek. Kreslí se na ploše, kam se volně vkládají jednotlivé bloky reprezentující časovače, čítače, logické operace apod. Při správném rozvržení plochy může být menší program velmi dobře čitelný zvláště při pohledu sledování toku signálu od vstupu k výstupu.

Proměnné mohou být definovány jako globální, lokální nebo pro funkce a funkční bloky. Proměnná může být různých datových typů například BOOL (pro hodnoty TRUE nebo FALŠE), INT, TIME (pro čas u časovačů) a v neposlední řadě typ WORD typický pro programovatelné automaty. Hojně se využívají tzv. Aliasy, což je pojmenování určitého vstupu nebo výstupu. Pokud si vstup/výstup pojmenujeme rozumně, abychom z názvu poznali, oč jde, značně nám to ulehčí práci a orientaci v programu.

Pokud chceme napsaný program přeložit, stiskneme Build v záložce Project nebo klávesu F11. Dole v dialogovém okně vidíme zprávy během překládání a po dokončení překladu se zobrazí informace o úspěšném přeložení nebo počet chyb v programu. Po připojení k automatu pomocí Login v záložce Online se nám zpřístupní funkce jako Run, Stop či Reset pro spuštění, zastavení nebo reset automatu. Pokud nemáme program v automatu nahraný a stiskneme Login, program se nahraje pouze dočasně, po vypnutí automatu se program ztratí. Aby se neztratil, musíme ho nahrát pomocí "Create boot project" též v záložce Online. Po připojení se dostaneme do online režimu, kdy vidíme skrz modrou barvu, jaký krok ve stavovém automatu je aktivní a právě se měnící proměnné. V Ladder diagramu máme modře podbarvenou cestu, která je aktivní.

#### **2.2CoDeSys v3.5**

Po výměně automatu za modernější bylo nutné vyměnit také vývojové prostředí. Z verze 2.3 se přešlo na verzi 3.5, která je aktuální a komunikuje s moderními kontroléry. Mezi ně patří i ten u barmana. Typ AC1421. Princip programování se nemění. Při založení projektu se automaticky vytvoří první POU (Program Organization Unit) s názvem PLC PRG. Proces automatu začíná v tomto bloku a z něj se pak volají další organizační bloky. Tato verze prostředí nabízí moderní přehledný vzhled, který je pro uživatele velmi přívětivý.

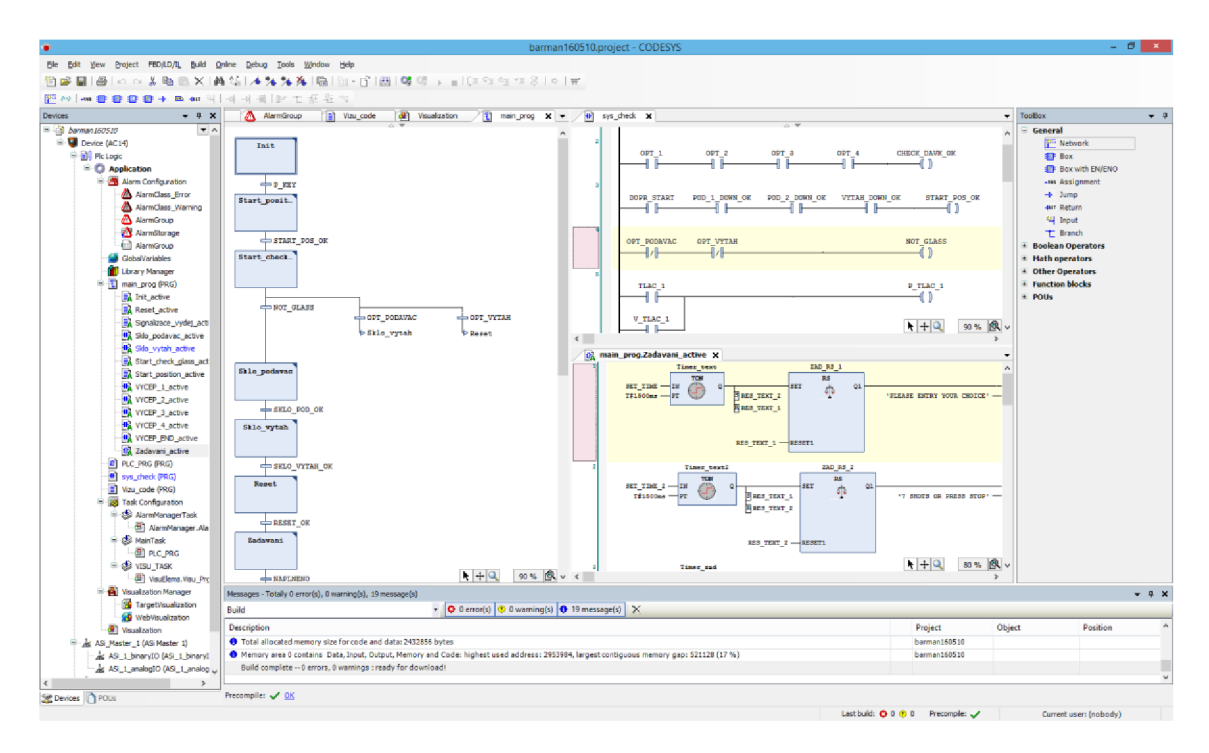

**Obr 4 - Ukázka vzhledu uživatelského prostředí CoDeSys v3.5** 

Pro přeložení programu stiskneme Build v horním menu nebo klávesu F11. Dole v dialogovém okně vidíme zprávy během překládání a po dokončení překladu se zobrazí informace o úspěšném přeložení nebo počet chyb a varování v programu. Po připojení k automatu pomocí Login v záložce Online se nám zpřístupní funkce jako Run, Stop či Reset pro spuštění, zastavení nebo reset automatu. Tyto prvky jsou umístěný v liště pod hlavním menu nebo v záložce Debug. Pokud nemáme program v automatu nahraný a stiskneme Login, program se nahraje a poté se spustí. Po připojení se dostaneme do online režimu, kdy vidíme skrz modrou barvu, jaký krok ve stavovém automatu je aktivní a právě se měnící proměnné. V Ladder diagramu máme modře podbarvenou cestu, která je aktivní. Pro nahrání aplikace startující po zapnutí PLC stiskneme "Create boot application" v záložce Online.

### **3. AS-Interface**

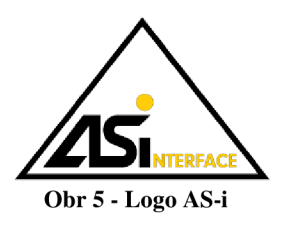

AS-interface [17] je moderní průmyslová sběrnice pro nejnižší úroveň v provozu automatizace. Systém AS-interface umožňuje začlenění senzorů a aktuátorů od různých výrobců do sítě jediným kabelem. Žlutý kabel se stal obchodní značkou AS-interface. Tento kabel je dvoužilový nestíněný a přenáší data i napájení. Prořezávací technika "Click&Go" umožňuje připojení provozních zařízení do sítě, ať jsou podřízené stanice umístěny kdekoliv v technologii. Nemusíme se tedy bát nepřehledné kabeláže a různých změtí kabelů. Nové zařízení lze připojit pouze nacvaknutím na kabel bez zásahu do již hotového systému.

Master cyklicky volá zařízení typu slave, kterých může být ve verzi sběrnice 1.0 maximálně 31 a ve verzi 2.1 celkem 62 s tím, že každou adresu sdílí dvě zařízení, tzn. zařízení A a zařízení B. Slavě může mít až 4 binární vstupy a až 4 binární výstupy. Celá síť pak 124 binárních vstupů a 124 binárních výstupů pro verzi 1.0. Ve verzi 2.1 je to 248 vstupů a 186 výstupů. Topologie sítě může být sběrnice, strom, hvězda, kruh nebo kombinace více těchto topologií. Přenosová rychlost sběrnice je 167kb/s a její celková délka nesmí bez opakovače překročit 100 metrů. S opakovači pak může délka dosahovat až 500 metrů. Doba cyklu ve verzi 1.0 nepřekročí 5ms a pro verzi 2.1 kde může být dvojnásobek zařízení typu slavě, je doba cyklu sítě do lOms.

Kabel je profilovaný, což zabraňuje přepólování, není kroucení ani stíněný a nemá impedanční ukončení. Maximální dosažitelný výkon na kabelu je 240W (30V DC, 8A). Napětí mezi AS-i + a AS-i - musí být v rozmezí 26,5 až 31,6V. Barva kabelu se určuje podle toho, k čemu bude kabel použitý. Žlutá pro AS-interface a černá pro přídavné napájení o velikosti napětí 24V. Připojení kabelu se provádí pomocí zapichovacích hrotů nebo trnů, které proniknou pláštěm a vytvoří bezpečný kontakt. Jako doplněk k plochému kabelu byl zaveden ještě dvoužilový kabel pro použití v prostředí IP20 což jsou rozvodné skříně, rozvaděče a podobně chráněné prostředí.

Uzemněná může být pouze svorka zemnění na zdroji pro AS-interface. Zdroj poskytuje výstupní napětí 29,5 až 31,6 V a proud do 8A samozřejmě podle typu zdroje. Tento zdroj se doporučuje umístit co nejblíže knejvětšímu spotřebiči. Pokles napětí mezi zdrojem napájení a síťovými uzly nesmí být vyšší než 3 V.

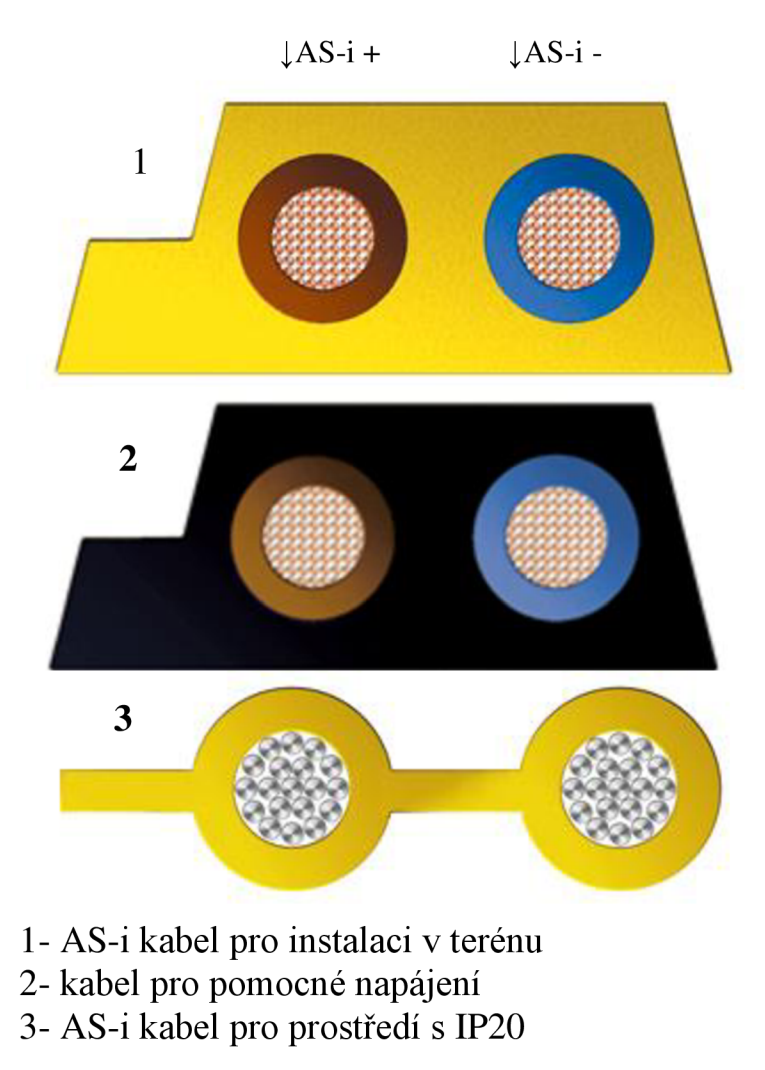

**Obr 6 - Typy kabelů pro AS-interface** 

#### **3.1 Konfigurace AS-i sítě barmana**

Zde bude popsána adresace jednotlivých slavů. K dispozici má automat 31 adres, z čehož je použito 13. Vstupní bity jsou označovány jako %IX6.3 pro šestou adresu a její čtvrtý bit (bity se počítají od 0). Podobně se číslují výstupný bity, jen místo písmene I se píše Q (%QX6.3). Na adrese 1 je připojen CompactModul, ke kterému jsou připojeny 4 digitální vstupy magnetických senzorů pro pozici dopravníku. Adresa 2 náleží Air-Boxu ovládající první podavač. Adresu 3 má Air-Box pro pohyb dopravníku. Adresa 4 náleží Air-Boxu ovládající druhý podavač. A poslední Air-Box řídicí pohyb výtahu má adresu 5. Adresu 6 nese CompactLine pohybující se s výtahem. Sem jsou připojeny senzory informující o poloze výtahu. Adresa 7 ovládá semafor, který jako jediný je od firmy Siemens. Na pozici 8 jsou připojeny přes CompactModul hladinové senzory informující o brzy prázdné sklenici. Adresa 9,10 a 13 náleží dvěma modulům s tlačítky a modulu s tlačítkem a klíčem. 11a 12 adresa patří optickým senzorům, které vedou k optickému zesilovači, jehož výstupy vedou ke dvěma modulům obsluhující digitální vstupy. Celé vedení AS-interface je propojeno jako sběrnice. Všechny komponenty jsou připojeny na jediném kabelu vedoucím skrz celou konstrukci.

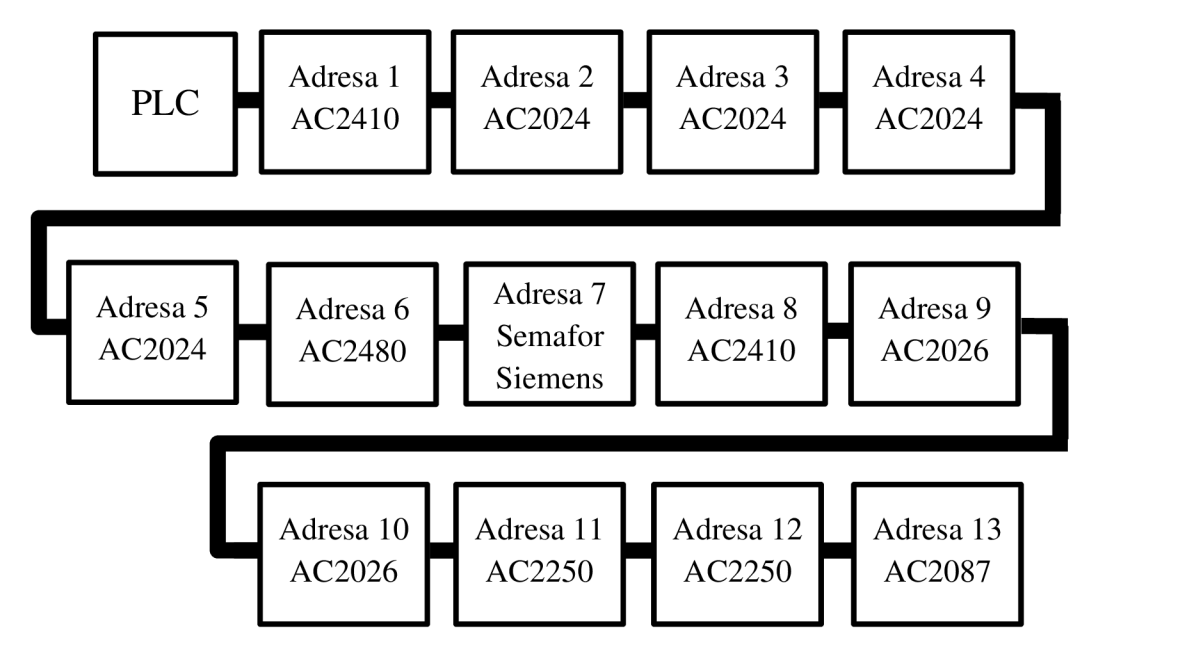

**Obr 7 - Naznačení konfigurace AS-i sítě** 

## **4. Konstrukce barmana**

Celá konstrukce barmana je umístěna na stolu s kovovými dvířky, pod kterým je schována kabeláž a kompresor s rozvodem vzduchu. Barman má 3 oddělené části. První je zásobník na sklenice s podavači (Obr.9), druhý je dopravník (Obr. 10) a třetí, hlavní, část je třípatrový rám, na kterém jsou připevněné téměř všechny senzory. Vedle rámu je prostor pro kontrolér, napájecí zdroj a další řídicí komponenty (Obr.l 1). Celá konstrukce držící ovládací součásti a senzory, je vyrobena z kvalitních kovových profilů pokrytých nápaditou průmyslově oranžovou barvou, která ladí s použitými prvky.

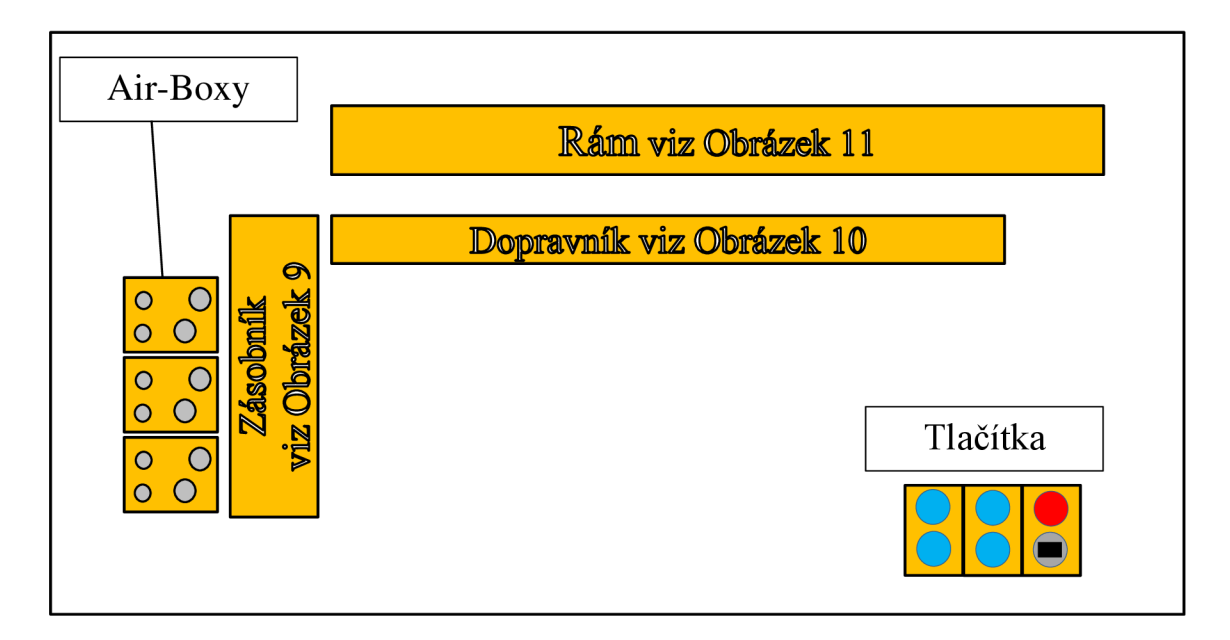

**Obr 8 - Celkové rozložení barmana z pohledu shora** 

Zásobník na sklenice má sklon 5,5° což je dostačující pro spolehlivý pohyb sklenic. Sklon byl určen pomocí digitální vodováhy zobrazující úhel naklonění. Ze zásobníku se sklenice pomocí dvou pneumatických válců dostane do podavače a následně do výtahu. Mezi podavači je umístěn optický senzor pro kontrolu přítomnosti sklenice. Překlopení do výtahu je řešené tak, že na konci zásobníku je výřez, do kterého se dostane dno sklenice a díky své tíze a gravitaci se sklenice překlopí do prostoru ve výtahu. Hrdlo sklenice navíc v úrovni výřezu najede na malé vyvýšení prospívající k překlopení.

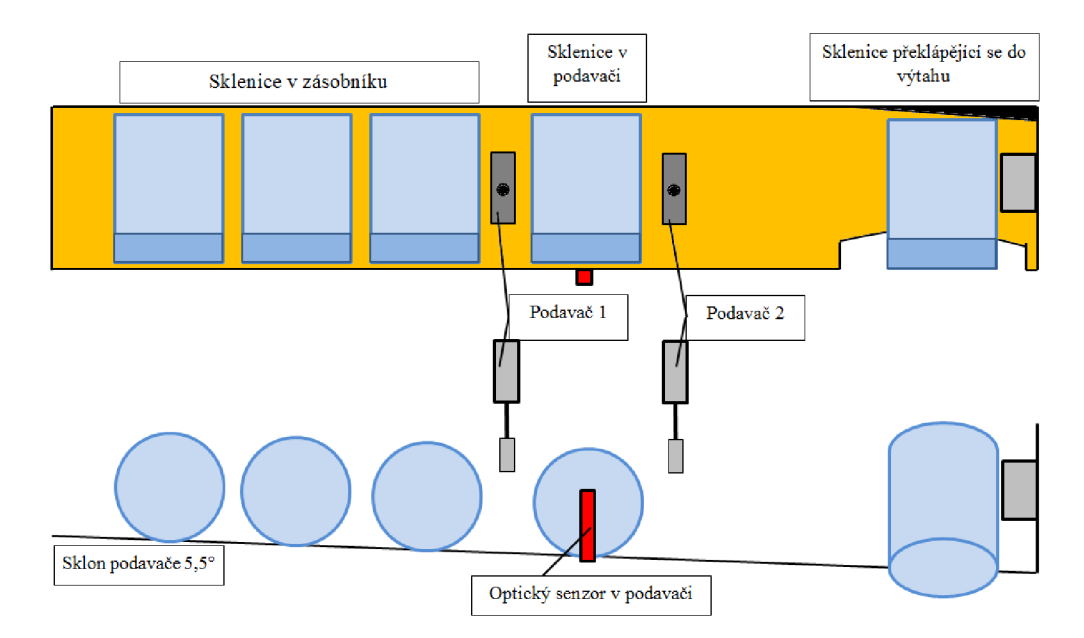

**Obr 9 - Zásobník s podavači** 

Dopravník se může pohybovat v délce 800mm a na pojezdu je připevněn dvojitý pneumatický válec s posunem 40mm, na kterém je umístěn prostor, kam se překlápí sklenice. V tomto prostoru je optický senzor pro kontrolu sklenice ve výtahu. Sklenice při vysunutí zmáčkne dávkovač a naplňuje se tekutinou. Zezadu na pevné části pneumatického válce je umístěn malý magnet pro magnetické senzory pozice dopravníku. Kabely od dopravníku vedou skrz energetický řetěz pod desku, odkud vedou k místu, kde jsou připojeny.

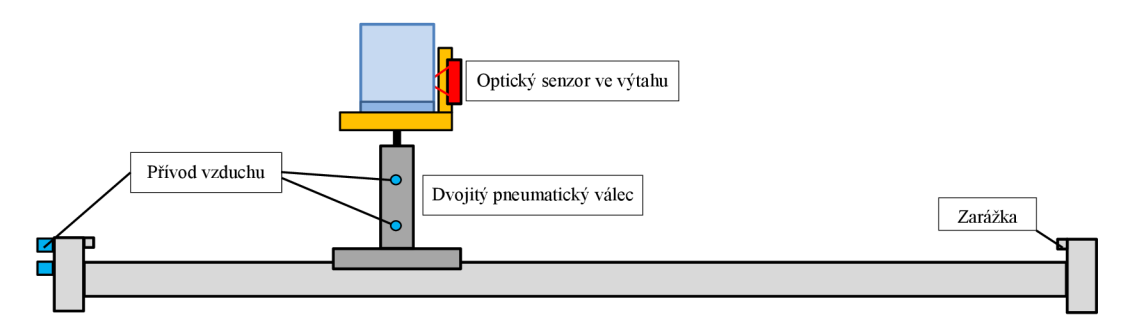

**Obr 10 - Dopravník s výtahem** 

Na prvním patře rámu je umístěno 5 magnetických senzorů pro dopravník. Čtyři jsou umístěny přesně pod dávkovači a držáky lahví a pátý (levý) je pro startovní pozici dopravníku. Senzor pro cílovou pozici je vedle rámu (napravo) na vlastním držáku. Druhé patro rámu slouží k uchycení držáků lahví, na kterých pak drží dávkovače tekutin s objemem 2cl a vedle každého držáku je optický senzor pro kontrolu přítomnosti samotného dávkovače. Zezadu je ještě lišta pro uschování kabelů vedoucích od optických senzorů. Nejvyšší patro rámu drží kabelovou lištu ze zadní strany a pro každou lahev je zde hladinový kapacitní senzor pro hlášení o nízké hladině tekutiny v lahvi. Na levé straně je signální světlo se zelenou, oranžovou a červenou barvou. Pravá strana je rozšířena o plochu se dvěma DIN lištami, na kterých je nasunuté PLC, napájecí zdroj pro všechny komponenty, vypínač, jeden Air-Box, dvě karty pro digitální vstupy a zesilovač k optickým senzorům.

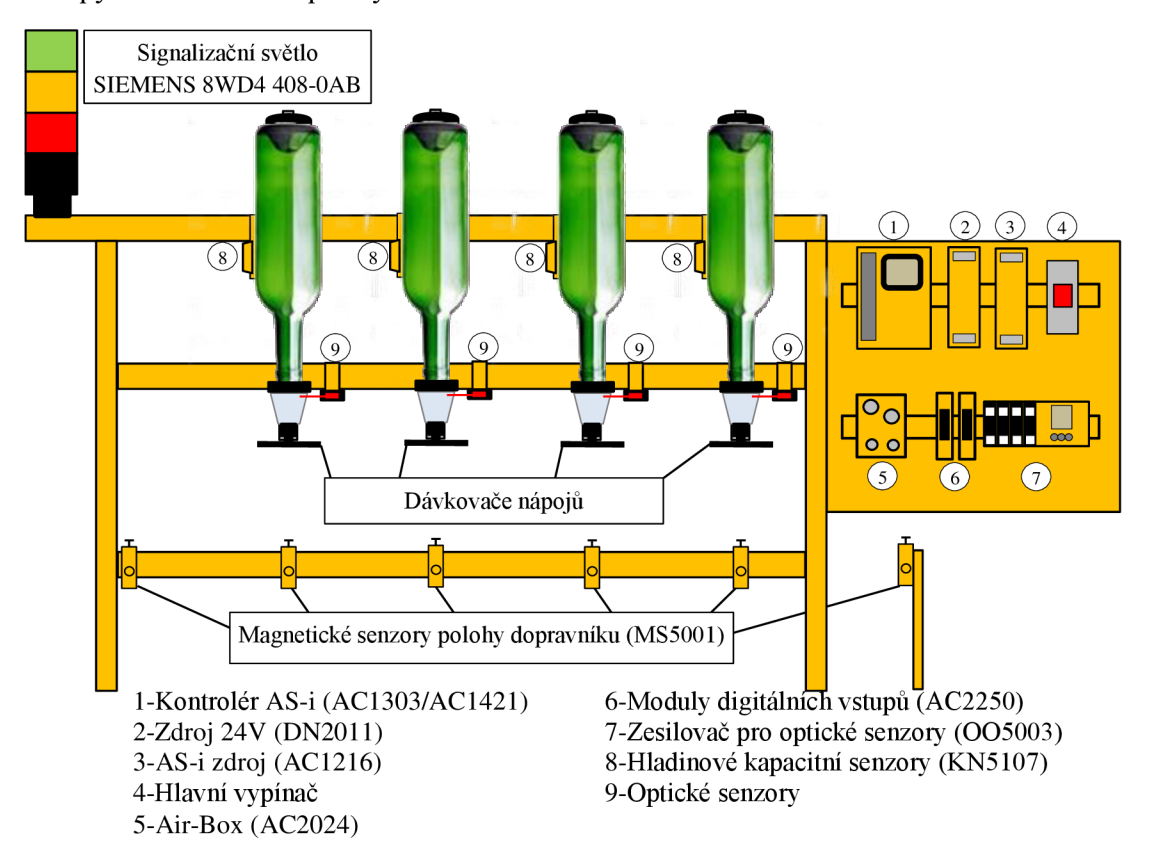

**Obr 11 - Rám** s **komponenty** 

Na kompresoru je nastaven tlak 5 barů, ten je společný pro oba podavače a výtah. Z hadice od kompresoru je postupným rozdvojováním pomocí Y rozdvojek docíleno 4 různých cest ke čtyřem Air-Boxům, které ovládají samotné pneumatické válce. Pro dopravník je tlak zmenšen pomocí redukčního ventilu na 2 bary. Z Air-Boxů vedou ke každému válci 2 hadičky pro posun oběma směry. Všechny místa pro přívod vzduchu mají škrtící šroubek, kterým lze zpomalit tok vzduchu do pneumatických válců a tím regulovat rychlost posunu. Pneumatické schéma je uvedeno v příloze 2 a podrobně znázorňuje propojení celé pneumatiky.

## **5. Seznam a popis komponentů**

#### **Kontrolér AS-i master AC1303** [1],[18] (původní automat)

- Programovatelný automat, který řídí celého barmana prostřednictvím AS-interface. Programuje se přes sériové rozhraní RS232 pomocí konektoru RJ111
- Podporuje vývojové prostředí CoDeSys ve verzi 2.3

#### **Kontrolér AS-i master AC1421**[2],[19] (aktuální automat)

- Programovatelný automat, který řídí celého barmana prostřednictvím AS-interface. Programuje se přes Ethernet pomocí konektoru RJ45. Disponuje barevným grafickým LCD displejem a webovým serverem, odkud lze kontrolér spravovat a kde může běžet vytvořená vizualizace.
- Podporuje vývojové prostředí CoDeSys v aktuální verzi 3.5

#### **Síťový zdroj DN2011**[3]

Zdroj slouží jako napájení pro kontrolér a všechny komponenty. Jeho výstupní napětí je 24VDC a maximální výstupní proud 2,5A.

**Napájecí zdroj pro AS-interface AC1216** [4] (nyní už nezapojen, jako zdroj pro všechny komponenty slouží síťový zdroj DN2011)

Použitý pro systémové napětí master modulu, což je náš Kontrolér. Jeho výstupní napětí je 29,5 až 31,6V s maximálním proudem 8A.

#### **Zesilovač k optickým vláknům 005003** [5]

Zesiluje a vyhodnocuje signál ze světelných závor v podavači, dopravníku a u dávkovačů. Možnost připojení až 8 senzorů. Připojení pomocí AS-interface.

#### **Modul digitálních vstupů AC2250** [6]

K tomuto modulu jdou připojit až 4 digitální vstupy. Senzor je vždy připojen pomocí 3 vodičů, napájení (+ a -) a datový (spínací). Tento modul je v konstrukci 2x a je připojen přímo na sběrnici AS-interface.

#### **AirBox AC2024** [7]

Má 2 digitální vstupy a 2 pneumatické výstupy, což stačí právě na jeden pneumatický válec. Obsahuje dva 3/2-cestné ventily, kterými ovládá pohyb válců. AirBox je v konstrukci použitý 4x. Připojení pomocí AS-interface. Ovládá 2 podavače, dopravník a výtah.

#### **CompactModule AC2410** [8]

 $\overline{a}$ Modul pro připojení 4 digitálních vstupů pomocí zástrčky typu M12. U barmana použito 2x. Připojení pomocí AS-interface.

#### **Tlačítkový modul AC2026** [9]

Modul se dvěma tlačítky a LED indikací. Tento modul je v konstrukci 2x pro tlačítka 1 až 4. Připojení pomocí AS-interface.

#### **Vypínač s klíčem AC2087** [10]

Modul s jedním tlačítkem, LED indikací a spínačem na klíč. Připojení pomocí AS-interface.

#### **CompactLine modul AC2480** [11]

Lišta pro připojení 4 digitálních vstupů pomocí zástrčky typu M8. U barmana použito na pohyblivém dopravníku. Připojení přes AS-interface pomocí modulu E70188.

#### **Modul E70188**[12]

Slouží jako redukce AS-interface z plochého na kulatý kabel.

#### **Magnetický senzor MS5001** [13]

Snímá polohu dopravníku, na kterém je umístěn magnet. Použit celkem 6x. Připojen ke CompactModulu AC2410.

#### **Hladinový senzor KN5107** [14]

Kapacitní hladinový senzor pro kontrolu hladiny tekutiny pro každou láhev. Použito 4x. Připojeno ke CompactModulu AC2410 nebo k digitálním vstupům AirBoxu AC2024.

#### **Pneumatické válce od firmy Festo** [27]

Pneumatické válce jsou použity 2x v zásobníku pro pohyb sklenic (posun 40mm). Dvojitý válec DPZ-10-40-P-A s posunem 40mm ovládá výtah pro zdvih sklenice a stisk dávkovače. Pro posun dopravníku je použit válec DGC-18-800-GF-PPV-A s vodorovným posunem o délce 800mm.

#### **Optické senzory** [15]

Optické senzory jsou umístěny v úhelníku E20419 a jsou připojeny k zesilovači 005003 přes optická vlákna.

#### **Signalizační světlo (Siemens 8WD4 408-OAB)** [26]

Světlo má zelenou, oranžovou a červenou barvu a je připojeno přímo na ASinterface. Toto světlo je možno jednoduše rozšířit o další barvy díky bajonetovému spojování.

#### **Tlakový senzor PK5524** [16]

Senzor tlaku s jedním digitálním výstupem. Spíná při tlaku nastaveném na nastavovacím kroužku s hysterezí 0,2bar. Připojen k Air-Boxu pro dopravník.

## **6. Modernizace**

#### **6.1 Návrh modernizace**

Kontrolér v minulosti nevěděl, zda má nebo nemá v hadicích vedoucích k Air-Boxům správný tlak. Tento problém by vyřešil tlakový senzor.

Pro mixování dalšího nápoje není již prostor na další láhev, ale případný dávkovač ledu ve startovní pozici dopravníku by umístit šlo.

Pojezd dopravníku je velmi náchylný na vlhkost a posun není vůbec spolehlivý. Díky občasnému prokapávání dávkovačů přímo na dopravník se pak značně mění jeho vlastnosti a nehýbe se tak, jak by se hýbal za sucha.

Samotný algoritmus by se měl vylepšit o ošetření chybových stavů a hlášení například o prázdných lahvích, absenci tlaku apod. Vytvořit funkční pohyblivou vizualizaci celého barmana s okénkem pro chybové stavy a hlášení. Obsluha pak bude jen plnit pokyny v dialogovém okně a nemusí vůbec znát princip funkce automatu.

### **6.2 Realizovaná modernizace**

Z běžně dostupných komponentů byl vytvořen hlavní vypínač umístěný vpravo na DIN liště hned vedle napájecího zdroje a automatu.

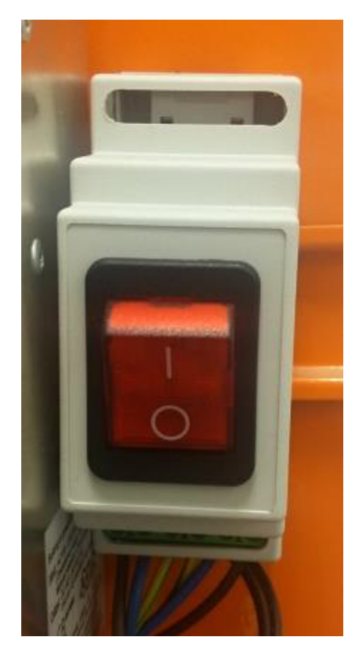

**Obr 12 - Hlavní vypínač** 

Místo původního automatu AC1303 [1],[18] byl nainstalován kontrolér AC1421 [2] ,[19]. Byl také odpojen zdroj pro AS-i síť a zůstal zapojen pouze napájecí zdroj, který napájí všechny komponenty. Rozdíl je v mnoha ohledech. Nový kontrolér podporuje aktuální verzi vývojového prostředí CoDeSys V3.5 s moderním vzhledem a lepšími možnostmi a nástroji pro tvorbu aplikace. Původní automat byl programován přes sériové rozhraní, nyní se využívá Ethernet. AC1421 disponuje také webovým serverem, kde se může provádět konfigurace a správa sítě a automatu. Může zde také běžet vizualizace, kterou lze jednoduše pomocí IP adresy, brány a názvu vizualizace zobrazit ve webovém prohlížeči. (192.168.1.100:8080/barman.htm)

Samotný algoritmus byl vylepšen zejména o ošetření chybových stavů, mezi které patří absence dávkovače, hlášení o téměř prázdné láhvi nápoje, špatný nebo žádný tlak v rozvodech nebo chybějící sklenice při podávání nebo při výčepu. Celý program byl optimalizován vymazáním nadbytečných povelů a zjednodušení některých podmínek. Byla vytvořena také úplně nová vizualizace poskytující uživateli přehled o všech důležitých informacích a průběžný náhled na proces čepování díky pohyblivým objektům.

Aby měl kontrolér přehled o tom, zda je v rozvodech vzduchu správný tlak, byl nainstalován a do volného slotu u jednoho Air-Boxu připojen tlakový senzor. Tento senzor (viz Obr. 14) má jeden digitální výstup, který se sepne při tlaku na nastavovacím kroužku. Rozsah senzoru je 0 až 10 barů s hysterezí 0,2 baru. Byl nastaven tlak kolem 3,5 barů, který zajistí spolehlivou funkci všech částí ovládaných vzduchem.

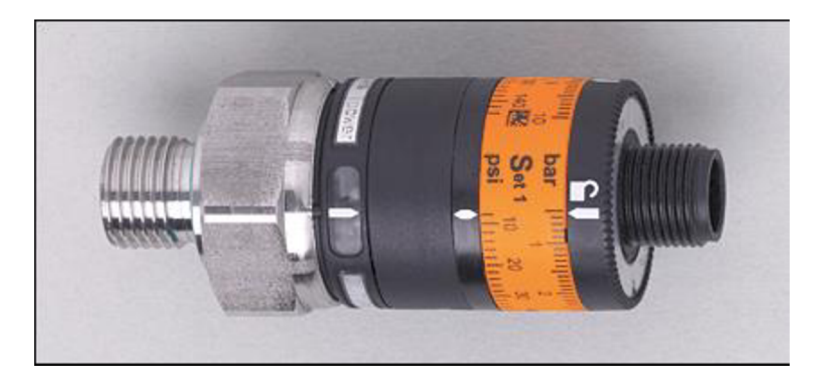

Obr 13 - Tlakový senzor PK5524

Zvětšení délky "pacek" u dávkovačů proběhlo z důvodů tolerance pozice sklenice při zastavení výtahu pod příslušným dávkovačem. Magnetické senzory snímající polohu dopravníku mají rozsah, kdy jsou aktivní, přibližně 3cm. Rozsah, kdy sklenice musí vždy pro správné stisknutí zmáčknout všechny 3 packy, je cca l,5cm. Občas nastával problém, že magnetický senzor byl aktivní, ale sklenice stiskla pouze 2 packy. Pak nastala situace, kdy se dávkovač nestiskl a nic nenačepoval. Tento problém spolehlivě vyřešily kovové trubičky navléknuté na packách všech dávkovačů. Tím se rozsah, kdy sklenice stiskne všechny 3 packy, značně zvětšil a čepování je spolehlivé v celém rozsahu magnetických senzorů. Tento problém a jeho řešení je graficky znázorněno na následujícím obrázku.

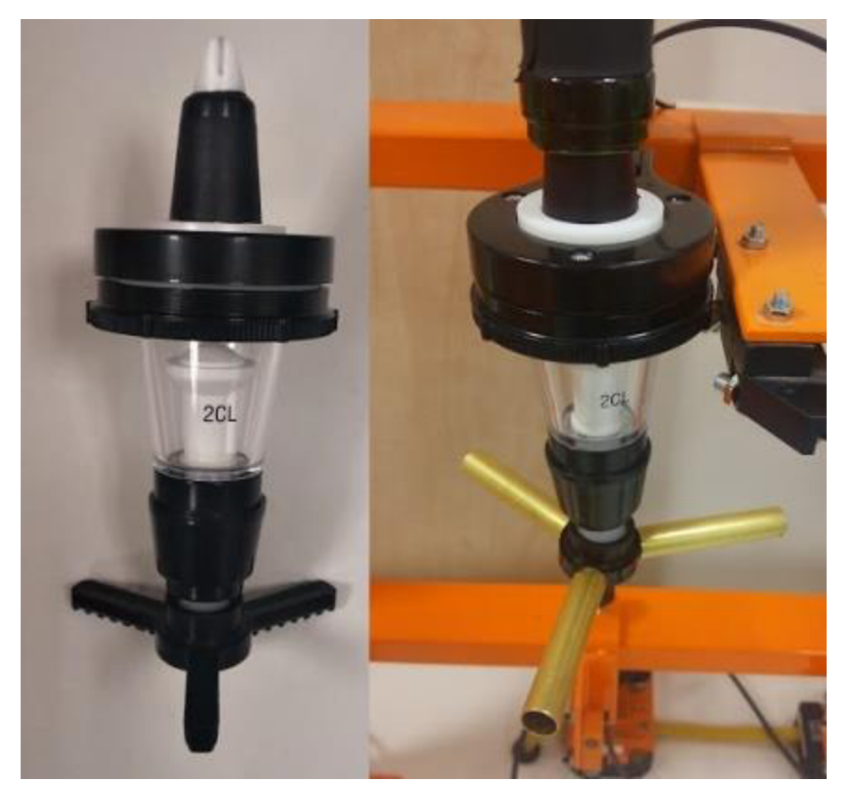

**Obr 14 - Dávkovače nápojů** 

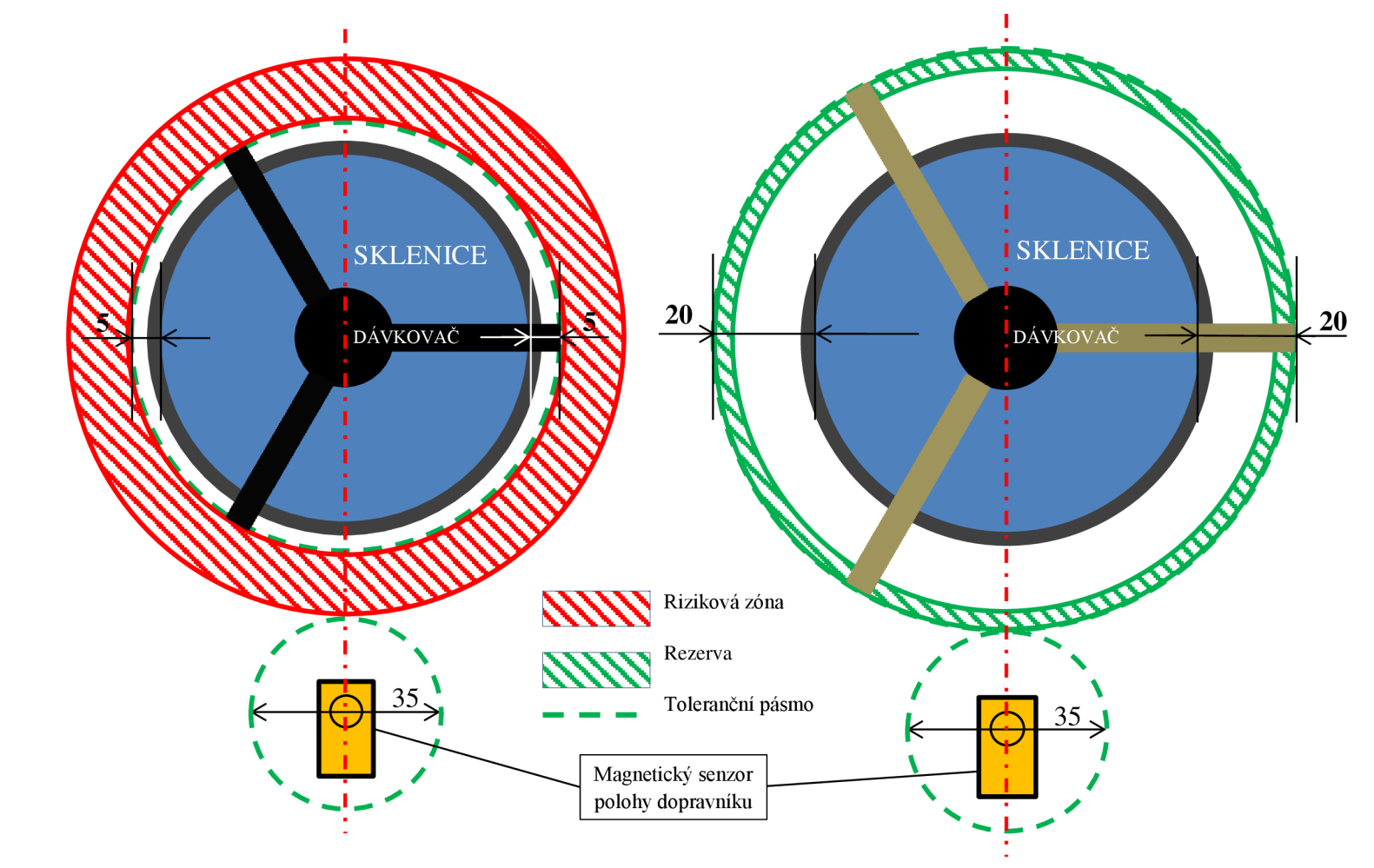

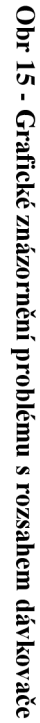

Pro hladký a jistý pohyb všech pneumatických válců byl připojen redukční ventil pro tlak jdoucí do dopravníku. Pro podavače a výtah je společný tlak přímo z kompresoru a jejich pohyb doladěn pomocí škrticích šroubků u každého přívodu vzduchu. Na kompresoru je nastaven tlak 5 barů a redukční ventil tento tlak zmenší na 2 bary. U redukčního ventiluje manometr pro jasnou indikaci tlaku.

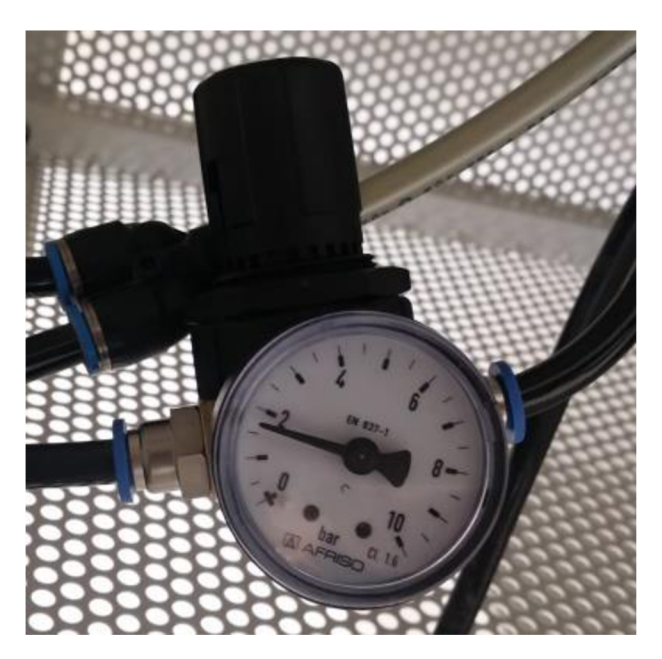

**Obr 16 - Redukční ventil** 

Další spíše kosmetická úprava a vylepšení se týká celkové úpravy a "učesání" kabeláže jak pod deskou, tak za rámem. Ze spodní strany pod hlavní deskou byla vyměněna oboustranná lepicí páska za vruty do dřeva. Ty zajistí dokonalé upevnění plastových držáků na ploché žluté kabely sběrnice AS-interface a ostatní datové kabely a rozvody vzduchu. Na viditelných místech u rámu konstrukce byl hojně využit oboustranný žlutý suchý zip ladící s oranžovou konstrukcí. Suchý zip zajišťuje esteticky přívětivé vedení kabelů podél konstrukce. Nakonec byla celá skříň doplněna o otočná kolečka s brzdou pro snadný převoz.

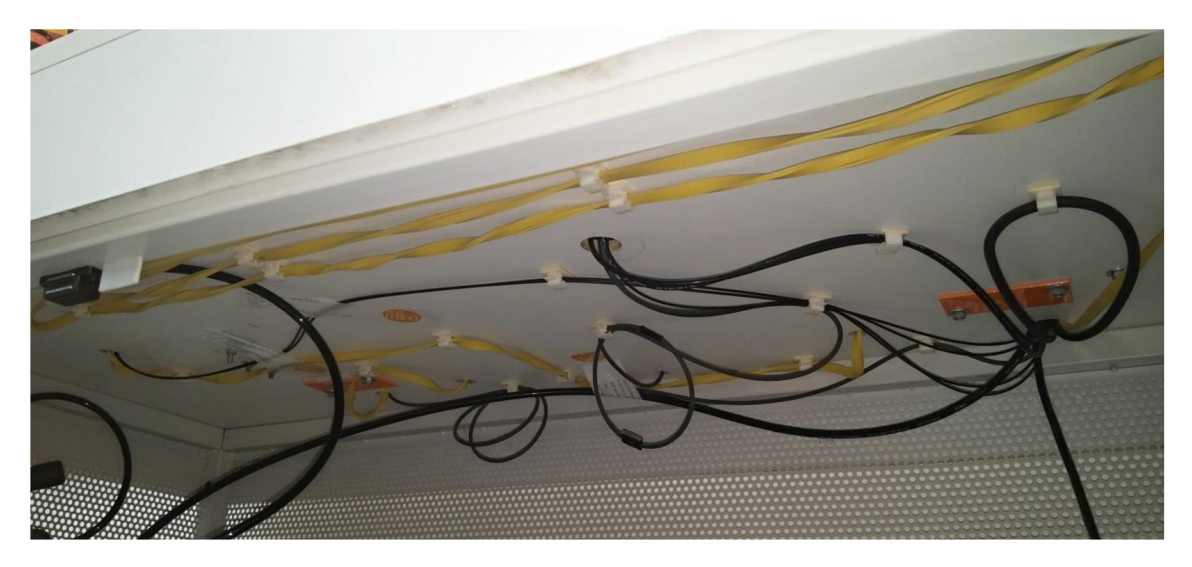

**Obr 17 - Upevnění kabeláže** 

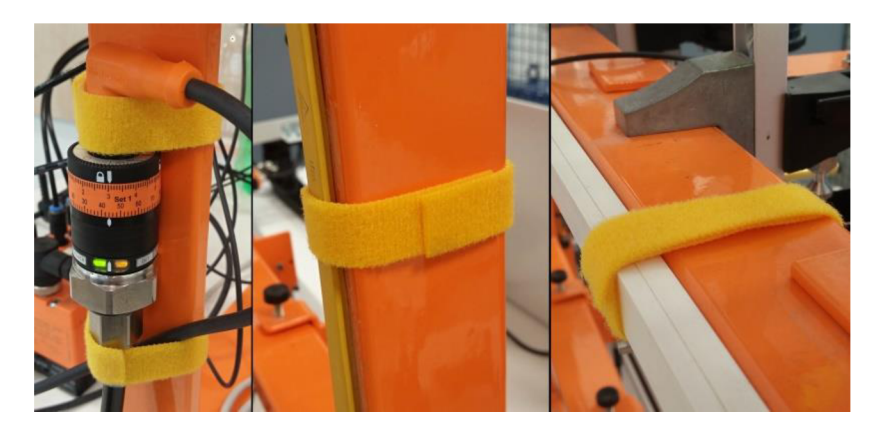

Obr 18 - Upevnění pomocí suchého zipu

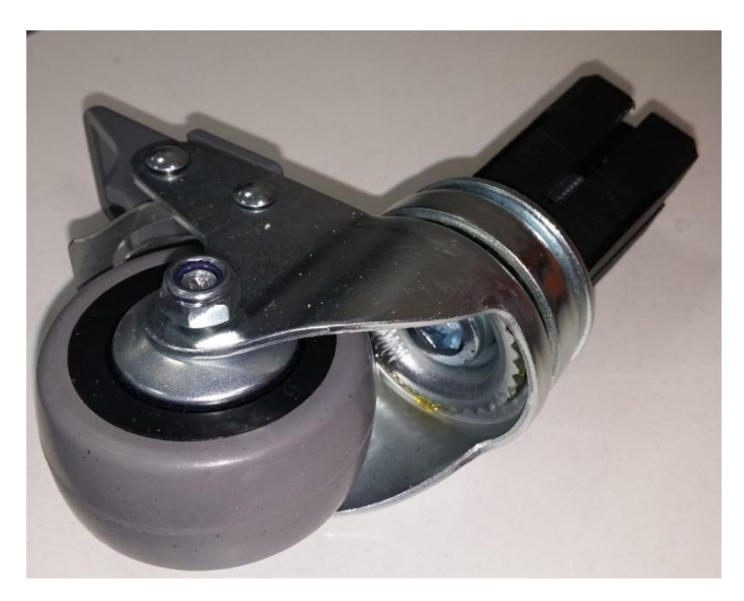

**Obr 19 - Otočná kolečka s brzdou** 

Případný dávkovač ledu by mohl fungovat tak, že v zásobníku bude ledová tříšť dávkovaná po určitém množství podobně jako nynější jednotlivé nápoje. Celý zásobník by bylo však nutné chladit a míchat. Dávkování by šlo realizovat například buď pomocí pneumatického šoupátka, nebo pomocí šnekového dopravníku. Návrh řešení je na následujících obrázcích (Obr. 20, Obr. 21). Horní řešení pomocí pneumatiky, spodní pomocí šnekového dopravníku.

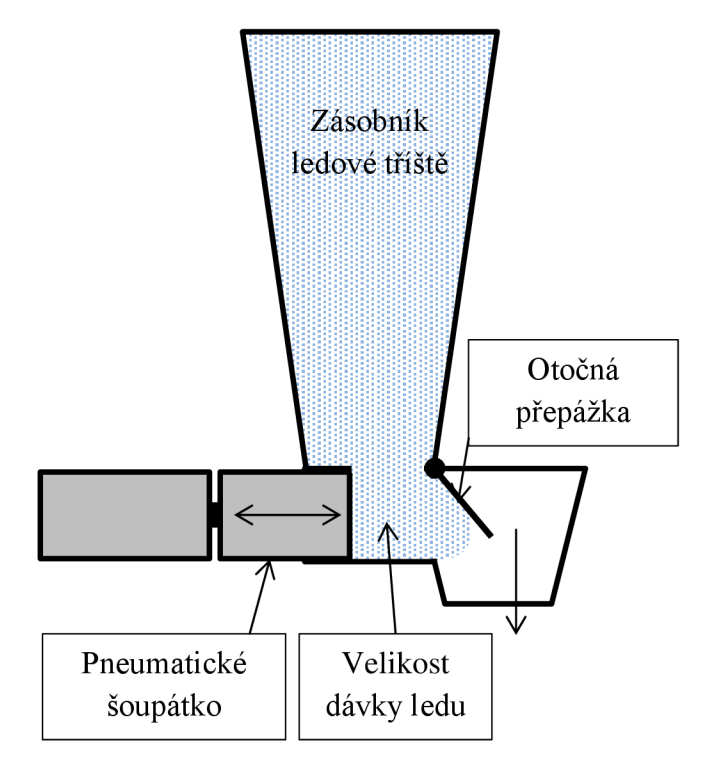

**Obr 20 - Návrh dávkování ledu pomocí pneumatiky** 

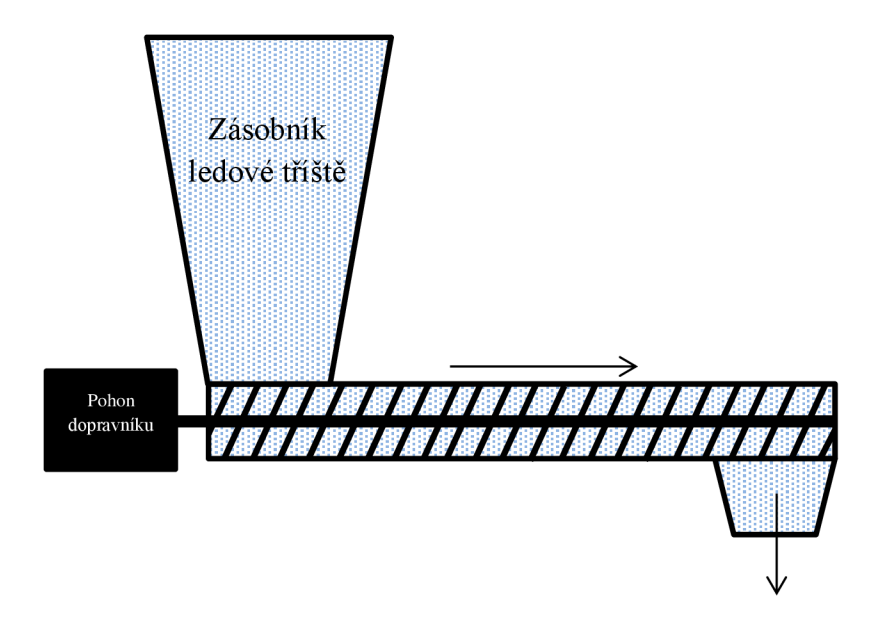

Obr 21 - Návrh dávkování ledu pomocí šnekového dopravníku

#### **7. Program v PLC**

#### **7.1 Původní program**

Program byl na začátku mé práce tvořen v CoDeSys v2.3 a přestože uměl čepovat jeden ze 4 nebo mix nápojů, neměl ošetřené žádné chybové stavy a vizualizace byla pouze informativní. Celý program byl napsán podle první myšlenky a obsahoval spoustu nedokonalostí.

Samotný program je postaven na principu stavového automatu s konečným počtem stavů, kdy se z jednoho stavu do druhého přechází pouze za určité podmínky. Aktuální automat obsahuje 13 stavů, které představují jednotlivé kroky procesu zadávání, podání sklenice a výčepu nápojů. V automatu lze postupovat pouze vpřed. Z posledního kroku se skáče opět na začátek a celý proces se opakuje. Struktura automatu je psaná v jazyce SFC (Sequential Function Chart), samotné stavy automatu pak v ST (Structured Text), LD(Ladder Diagram) nebo FBD (Function Block Diagram).

V prvním stavu "Init" se nastaví proměnné do inicializačních hodnot potřebných pro další stavy. Při otočení klíče do polohy zapnuto se přejde do druhého stavu "Start position", kdy se barman přesune do startovní pozice. Jakmile dosáhne žádané pozice, rozsvítí se oranžové světlo a zkontroluje se, kde je sklenice (stav "Start check glass"). Cesta sklenice je zásobník, podavač, výtah. Když není sklenice ani v podavači ani ve výtahu, přejde se do stavu "Sklo podavač". Pokud je v podavači, skočí se do stavu "Sklovytah" a pokud je již ve výtahu přejde se do stavu "Reset". Stav "Sklo podavac" má za úkol dostat sklenici ze zásobníku do podavače pomocí dvou pneumatických závor. Stav "Sklo vytah" pustí sklenici z podavače a ta díky nakloněné rovině samovolně sjede a překlopí se prostoru ve výtahu. Ve stavu "Reset" dojde k nastavení booleovských kontrolních proměnných do stavu Falše. Tento krok je důležitý z důvodu vymazání činnosti barmana v předchozím cyklu.

Po resetu následuje stav "Zadavani", ve kterém si obsluha určí, počet dávek každého ze 4 nápojů. Z tohoto stavu se vyskočí tehdy, je-li dosaženo maximálního bezpečného počtu dávek, nebo pokud obsluha stiskne červené tlačítko. Stisk červeného tlačítka znamená, že obsluha nechce naplnit celou sklenici a stačí jí pouze tolik dávek, kolik si navolila. Následují stavy "VYCEP\_1 až 4" během kterých svítí oranžové světlo, které značí proces čepování nápojů. V každém z těchto stavů dojede dopravník na pozici pro daný nápoj a pomocí pneumatického zvedáku (výtahu) načepuje tolik dávek, kolik si obsluha zvolila. To, jak dlouho bude výtah nahoře, kdy dávkovač pouští tekutinu do sklenice a dole, kdy se čeká, než se dávkovač opět naplní, je dáno pevně danými časovými konstantami, které jsou společné pro všechny čtyři výčepní procesy.

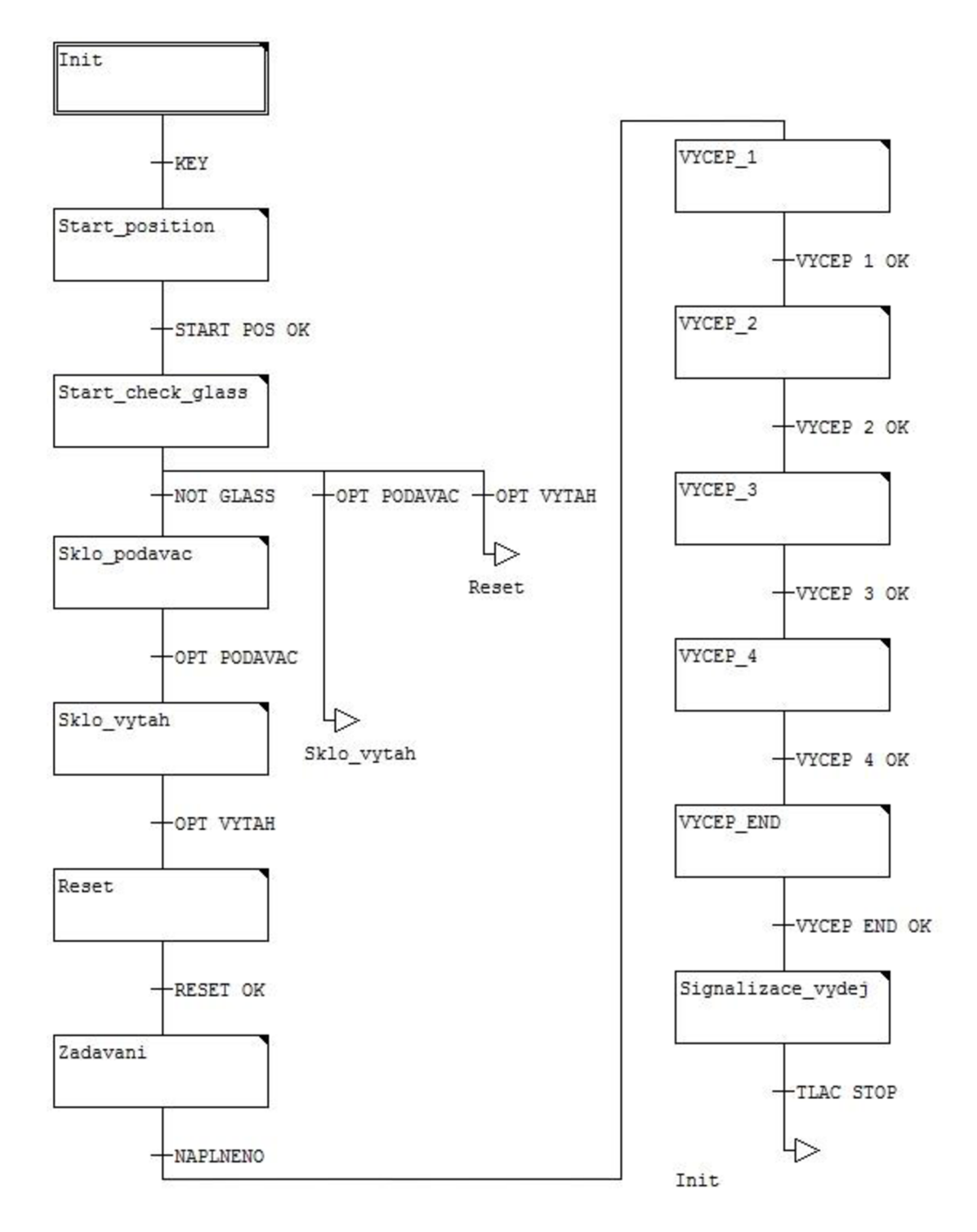

**Obr 22 - Stavový automat CoDeSys v2.3** 

V případě, že si obsluha zvolila pouze nápoj 1 a 3, barman na pozici pro nápoj 2 a 4 nezastaví a přejede rovnou k dalšímu nejbližšímu zvolenému nápoji. Po načepování všech zadaných nápojů odjede dopravník ve stavu "VYCEP END" na pravý konec dráhy a poté v posledním kroku "Signalizace vydej" rozsvítí zelené světlo pro oznámení, že je sklenice připravena k vyzvednutí. Po stisku červeného tlačítka se skočí na začátek do inicializačního stavu a celý proces se může opakovat.

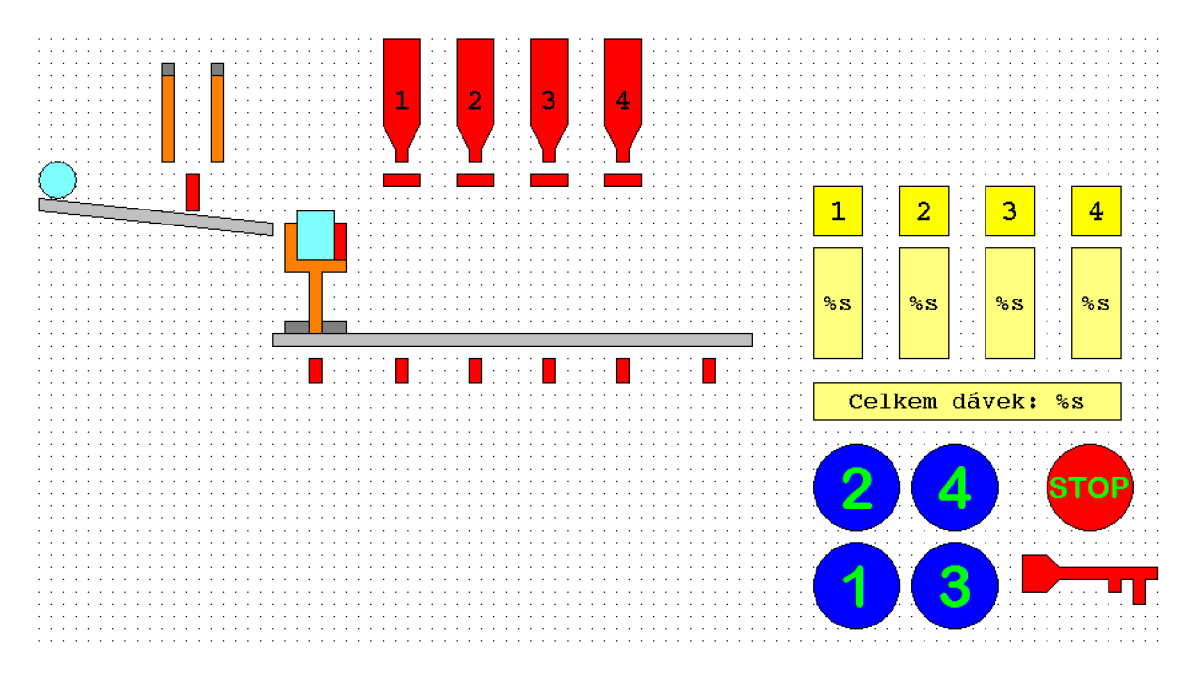

**Obr 23 - Informativní vizualizace v CoDeSys v2.3** 

Tato vizualizace je čistě informativní, pokud je senzor neaktivní (stav "False") svítí prvek červeně. V případě změny na stav "True" se daný prvek podbarví na zeleno. V pravé části může uživatel vidět počet dávek, které si zadal.

#### **7.2 Aktuální program**

Po výměně PLC za novější bylo nutné přejít na aktuální verzi vývojového prostředí a to CoDeSys v3.5.

Jako první se v kontroléru obsluhuje program PLC PRG, ze kterého se volá část pro systémovou kontrolu "sys\_check", dále samotný stavový automat "main\_prog" obsluhující činnost barmana a nakonec program pro vizualizaci, který řídí pohyb a indikaci ve vizualizaci.

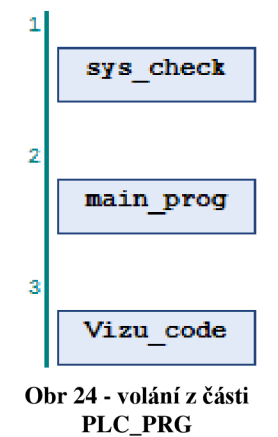

Systémová kontrola probíhá v části "sys check" psané v ladder diagramu. Kontroluje se zde, zda jsou všechny lahve plné, jestli jsou dávkovače na svých místech, zdaje barman připraven ve startovní pozici a jestli není sklenice již v podavači nebo ve výtahu. Zařídí se tu také paralelní propojení reálných tlačítek a tlačítek ve vizualizaci. Podobně pak spojení reálného semaforu a semaforu na monitoru.

Samotný hlavní program je postaven na principu stavového automatu s konečným počtem stavů, kdy se z jednoho stavu do druhého přechází pouze za určité podmínky. Aktuální automat obsahuje 13 stavů, které představují jednotlivé kroky procesu zadávání, podání sklenice a výčepu nápojů. V automatu lze postupovat pouze vpřed. Z posledního kroku se skáče opět na začátek a celý proces se opakuje. Struktura automatu je psaná v jazyce SFC (Sequential Function Chart), samotné stavy automatu pak v ST (Structured Text), LD(Ladder Diagram) nebo FBD (Function Block Diagram).

V prvním stavu "Init" se nastaví proměnné do inicializačních hodnot potřebných pro další stavy. Při otočení klíče do polohy zapnuto se přejde do druhého stavu "Start position", kdy se barman přesune do startovní pozice. Jakmile dosáhne žádané pozice, rozsvítí se oranžové světlo a zkontroluje se, kde je sklenice (stav, Start check glass"). Cesta sklenice je zásobník, podavač, výtah. Když není sklenice ani v podavači ani ve výtahu, přejde se do stavu "Sklo podavač". Pokud je v podavači, skočí se do stavu "Sklovytah" a pokud je již ve výtahu přejde se do stavu "Reset". Stav "Sklo podavac" má za úkol dostat sklenici ze zásobníku do podavače pomocí dvou pneumatických závor. Stav "Sklo vytah" pustí sklenici z podavače a ta díky nakloněné rovině samovolně sjede a překlopí se do prostoru ve výtahu. Ve stavu "Reset" dojde vymazání hodnot z předchozího cyklu a nastavení některých proměnných ro zobrazení správných věcí ve vizualizaci.

Po resetu následuje stav "Zadavani", ve kterém si obsluha určí, počet dávek každého ze 4 nápojů. Z tohoto stavu se vyskočí tehdy, je-li dosaženo maximálního bezpečného počtu dávek, nebo pokud obsluha stiskne červené tlačítko. Stisk červeného tlačítka znamená, že obsluha nechce naplnit celou sklenici a stačí jí pouze tolik dávek, kolik si navolila. Následují stavy "VYCEP 1 až 4" během kterých svítí oranžové světlo, značící proces čepování nápojů. V každém z těchto stavů dojede dopravník na pozici pro daný nápoj a pomocí pneumatického zvedáku (výtahu) načepuje tolik dávek, kolik si obsluha zvolila. To, jak dlouho bude výtah nahoře, kdy dávkovač pouští tekutinu do sklenice a dole, kdy se čeká, než se dávkovač opět naplní, je dáno pevně danými časovými konstantami, které jsou společné pro všechny čtyři výčepní procesy. V případě, že si obsluha zvolila pouze nápoj 1 a 3, barman na pozici pro nápoj 2 a 4 nezastaví a přejede rovnou k dalšímu nejbližšímu zvolenému nápoji. Po načepování všech zadaných nápojů odjede dopravník ve stavu "VYCEP END" na pravý konec dráhy a poté v posledním kroku "Signalizace vydej" rozsvítí zelené světlo pro oznámení, že je sklenice připravena k vyzvednutí. Po stisku červeného tlačítka se skočí a začátek do inicializačního stavu a celý proces se může opakovat.

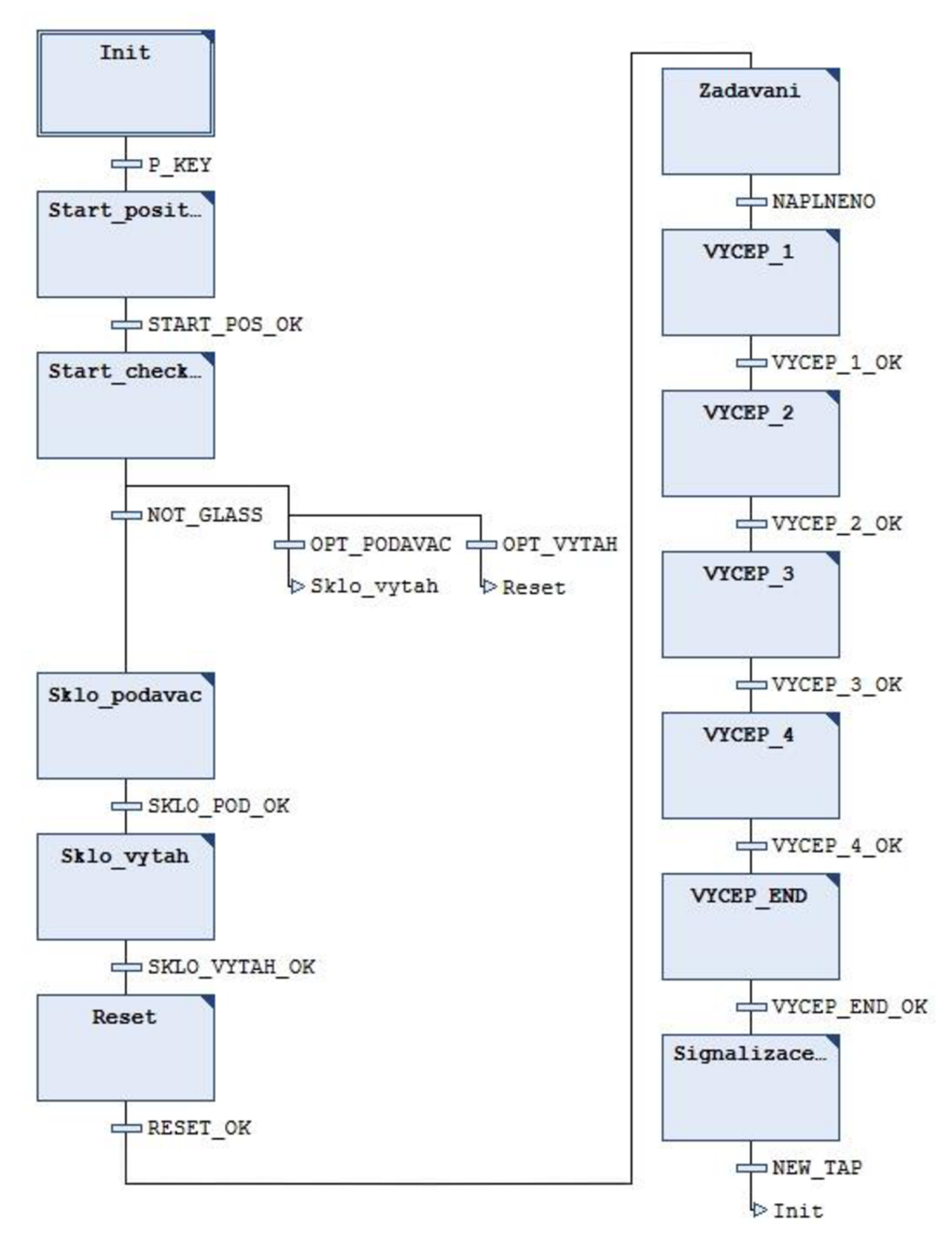

**Obr 25 - Stavový automat v CoDeSys v3.5 (main\_prog)** 

Program pro vizualizaci je psán jako strukturovaný text a je rozdělen do několika částí. První část ovládá barvu lahví a optických senzorů, které se při logické 1 zbarví do zelena, což značí, že je vše v pořádku. Při logické 0 do červena, což u lahví značí, že budou brzy prázdné a u optických senzorů, že chybí některý z dávkovačů. Další část má za úkol naznačit pohyb sklenic v podavači díky přepínání viditelnosti objektů (sklenic) v podavači. Viditelnost sklenice ve výtahu je závislá na optickém snímači. Další části obsluhují pohyb obou podavačů nahoru a dolů, kdy se do objektů

pro podavače nastaví hodnoty pro pozici nahoře nebo dole. To, kdy se objekt pohne, závisí na koncových spínačích u pneumatických válců. Další část řídí pohyb výtahu a všech objektů ve výtahu nahoru a dolů. Princip je stejný jako u podavačů s tím rozdílem, že se nehýbe pouze s výtahem, ale ještě s objektem značící optický senzor ve výtahu a objekt pro sklenici. Pohyb dopravníku je řešen pomocí pevně daných konstant zapisujících se do proměnné pro pohyb ve vodorovné ose. Tato proměnná řídí nejen dopravník ale i pohyb výtahu, který se vozí na pojezdu dopravníku.

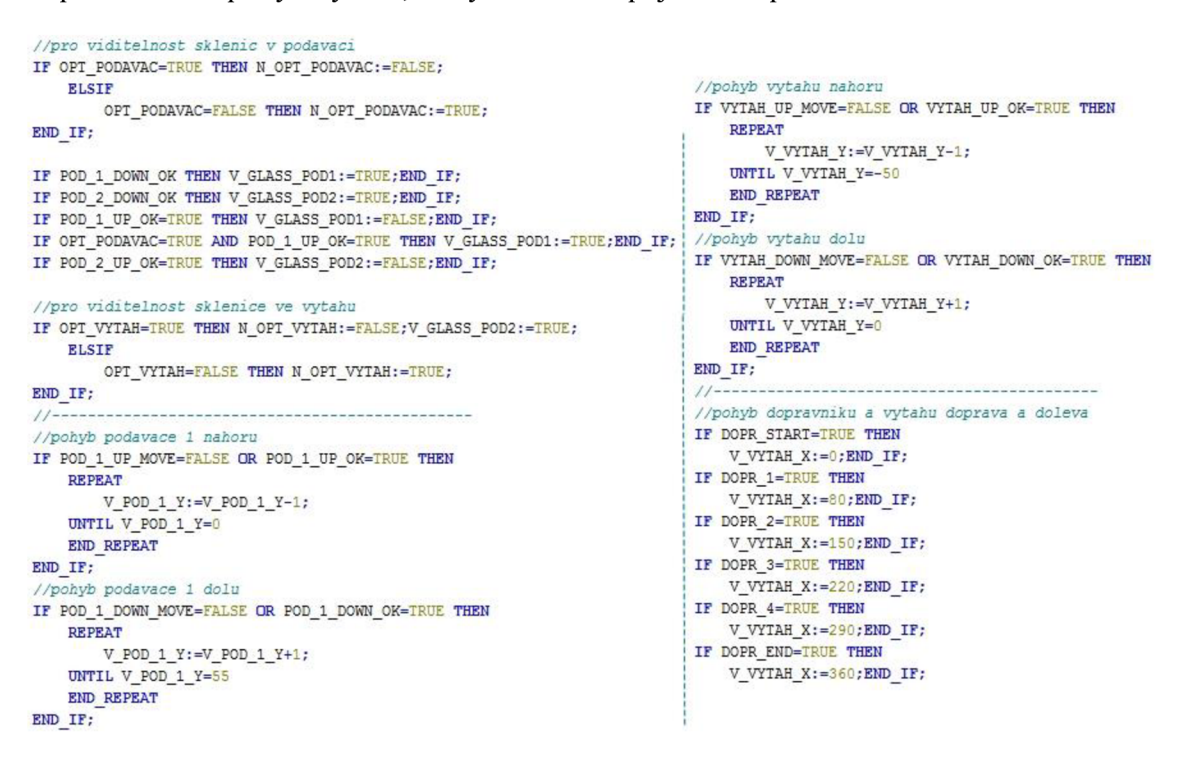

**Obr 26 - Část kódu pro ovládání vizualizace** 

Vizualizace je tvořená v rozlišení 1200x600 a obsahuje všechny důležité indikátory a tlačítka pro plnohodnotné ovládání barmana. Popisky jednotlivých objektů, zprávy v objektu "Status info" a chybová hlášení jsou interpretována v angličtině. V pravé dolní části jsou ovládací prvky ve stejném rozmístění jako v reálu. Tlačítka 1 až 4, tlačítko S (stop) a bezpečnostní přepínač (v reálu klíč). Nad ovládacími prvky je tabulka pro zobrazení chybových hlášení a času kdy vznikly. V pravém horním rohuje 5 svislých indikátorů s hodnotami 0 až 7 značící počet dávek jednotlivých nápojů a pro celkový počet dávek. Uprostřed celého okna je zjednodušený model barmana obsahující dopravník s výtahem, Zásobník na sklenice s podavači a 4 lahve s dávkovači. Celý model je pohyblivý a indikuje online přenos pohybu barmana. Nad modelem je okénko s názvem "Status info". Zde se během celého běhu programu vypisuje co se právě děje nebo co má obsluha udělat. Nad tímto dialogovým oknem je "waiting symbol", který je shodný s logem vývojového prostředí. Zobrazí se a zahájí pohyb při čekání na zadání počtu dávek od uživatele a při výčepu zadaných dávek. Nakonec vlevo nahoře je semafor, který je programově paralelně spojen s reálným semaforem. Zelené světlo svítí v případě zadávání dávek od uživatele nebo při doručení sklenice s navolenými

dávkami. Oranžová svítí, pokud je barman v pohybu nebo v procesu výčepu nápoju. Červené světlo se rozsvítí, pokud se objeví chyba během programu. Pod semaforem je ještě extra kontrolka pro kontrolu přítomnosti správného tlaku v rozvodech vzduchu.

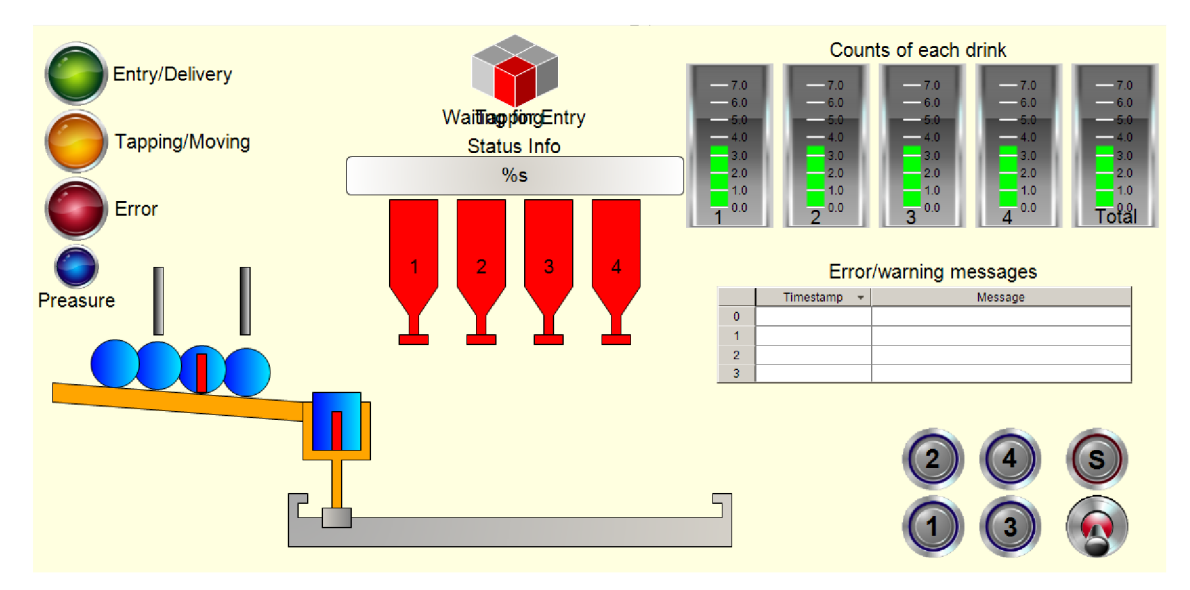

**Obr 27 - Plnohodnotná funkční vizualizace tvořená v CoDeSys v3.5** 

Nová vizualizace slouží již jako plně funkční a celý proces zde lze sledovat a ovládat. Navíc je doplněna o zobrazování chybových hlášení a pohyb jednotlivých objektů.

## **8. Závěr**

Seznámil jsem se s úplně neznámou konstrukcí barmana, vyzkoušel jsem, že vše funguje jak má a kompletně vyčistil všechny komponenty od prachu a dalších nečistot. Při testování jednotlivých součástí jsem rovnou vytvářel seznam globálních proměnných použitých v programu. Během tvorby aplikace jsem zjistil, že vše není úplně ideální. Měl jsem problémy s tlakem, které se částečně vyřešily pomocí škrtících ventilů u přívodů k pneumatickým válcům. Později se přidal redukční ventil, který tyto problémy eliminoval. Vyrobil jsem alespoň hlavní vypínač, aby se barman nemusel zapínat tím, že se strčí přívodní kabel do zásuvky. Navrhnul a realizoval jsem několik vylepšení, jako jsou přidání tlakového senzoru, vylepšení spolehlivosti pojezdu dopravníku a zdokonalení samotné aplikace o chybová hlášení a lepší pohyblivou vizualizaci. Samotný software automatu je funkční a umožňuje čepovat jeden ze 4 nebo mix libovolného počtu nápojů. Lze také načepovat méně dávek než je limit pro plnou sklenici. Součástí aplikace je také funkční vizualizace, která ukazuje stavy jednotlivých senzorů a počty dávek pro jednotlivé nápoje. Dále zobrazuje chybová hlášení a umožňuje ovládání celého barmana. Cílem práce bylo vytvořit aplikaci pro barmana, což se podařilo. Ostatní body zadání jsou též splněny. Tento projekt může sloužit pro různé předváděcí akce, na kterých ukáže funkčnost a použitelnost jednotlivých komponentů firmy ifm a sběrnici AS-interface.

## **9. Použité zdroje**

- [I] AS-i kontrolér PLC A C 1303 [online]. *Czech republic, ifm electronic, spol, s.r.o.,*2008-05-09 [cit. 2016-11-15]. Dostupné z: [http://www.ifm.com/products/cz/ds/AC 1](http://www.ifm.com/products/cz/ds/AC)303.htm
- [2] AS-i kontrolér PLC AC1421 [online]. *Czech republic, ifm electronic, spol, s.r.o.,* 2015-11-30 [cit. 2016-11-15]. Dostupné z: <http://www.ifm.com/products/cz/ds/AC1421.htm>
- [3] Síťový zdroj DN2011 [online]. *Czech republic, ifm electronic, spol, s.r.o.*  2012-08-21 [cit. 2016-11-15]. Dostupné z: [http://www.ifm.com/products/cz/ds/DN2011](http://www.ifm.com/products/cz/ds/DN201) .htm
- [4] Napájecí zdroj AS-i AC1216 [online]. *Czech republic, ifm electronic, spol, s.r.o.*  2014-05-06 [cit. 2016-11-15]. Dostupné z: [http://www.ifm.com/products/cz/ds/AC 1](http://www.ifm.com/products/cz/ds/AC)216.htm
- [5] Zesilovač a vyhodnocovací jednotka k optickým vláknům 005003 [online], *Czech republic, ifm electronic, spol, s.r.o. ,* 2008-11-27 [cit. 2016-11-15]. Dostupné z: <http://www.ifm.com/products/cz/ds/OO5003.htm>
- [6] Modul digitálních vstupů AC2250 [online]. *Czech republic, ifm electronic, spol, s.r.o.* 2008-11-13 [cit. 2016-11-15]. Dostupné z: <http://www.ifm.com/products/cz/ds/AC2250.htm>
- [7] Air-Box AC2024 [online]. *Czech republic, ifm electronic, spol, s.r.o.*  2008-11-07, [cit. 2016-11-15]. Dostupné z: <http://www.ifm.com/products/cz/ds/AC2024.htm>
- [8] CompactModule AC2410 [online]. *Czech republic, ifm electronic, spol, s.r.o.*  2015-09-11 [cit. 2016-11-15]. Dostupné z: <http://www.ifm.com/products/cz/ds/AC2410.htm>
- [9] Tlačítkový modul AC2026 [online]. *Czech republic, ifm electronic, spol, s.r.o.*  2015-02-12 [cit. 2016-11-15]. Dostupné z: <http://www.ifm.com/products/cz/ds/AC2026.htm>
- [10] Modul s tlačítkem a klíčem AC2087 [online]. *Czech republic, ifm electronic, spol, s.r.o.,* 2012-02-01 [cit. 2016-11-15]. Dostupné z: <http://www.ifm.com/products/cz/ds/AC2087.htm>
- [II] CompactLine modul AC2480 [online]. *Czech republic, ifm electronic, spol, s.r.o.,* 2013-09-04 [cit. 2016-11-15]. Dostupné z: <http://www.ifm.com/products/cz/ds/AC2480.htm>
- [12] Modul E70188 [online]. *Czech republic, ifm electronic, spol, s.r.o.* 2014-04-07 [cit. 2016-11-15]. Dostupné z: <http://www.ifm.com/products/cz/ds/E70188.htm>
- [13] Magnetický senzor MS5001 [online]. *Czech republic, ifm electronic, spol, s.r.o.*  2003-03-06 [cit. 2016-11-15]. Dostupné z: <http://www.ifm.com/products/cz/ds/MS5001.htm>
- [14] Hladinový senzor KN5107 [online]. *Czech republic, ifm electronic, spol, s.r.o.*  2009-02-05 [cit. 2016-11-15]. Dostupné z: <http://www.ifm.com/products/cz/ds/KN5107.htm>
- [15] Optické senzory [online]. *Czech republic, ifm electronic, spol, s.r.o.* 2010-11-11 [cit. 2016-11-15]. Dostupné z: <http://www.ifm.com/products/cz/ds/E20767.htm>
- [16] Tlakový senzor PK5524 [online]. *Czech republic, ifm electronic, spol, s.r.o.*  2014-04-29 [cit. 2016-11-15]. Dostupné z: <http://www.ifm.com/products/cz/ds/PK5524.htm>
- [17] AS-interface Česká republika [online] [cit. 2016-11-15]. Dostupné z: <http://www.as-interface.cz/>
- [18] Programovací manuál pro CoDeSys v2.3, 3S-Smart Software Solutions GmbH, *user manual for PLC Programming with CoDeSys 2.3,* 2010-10-28
- [19] Programovací manuál pro CoDeSys v3.5, Ifm electronic , *user manual for PLC Programming with CoDeSys 3.5,* 2015-11-11
- [20] Manuál pro AS-i kontrolér AC1303, Ifm electronic, *device manual for AS-i master* AC7303,2005-03-14
- [21] Manuál pro AS-i kontrolér AC1421, Ifm electronic, *device manual for AS-i master AC142*7,2015-11-30
- [22] Ing. PASEK Jan, C Sc. *^Programovatelné automaty v řízení technologických procesů,* Brno, 2007-11-30
- [23] Programování plc, Střední průmyslová škola Zlín, Ing. Josef Kovář, Ing. Zuzana Prokopová, Ing. Ladislav Šmejkal, CSc., Reg.č.CZ.1.07/1.1.08/01.0016 [online], Dostupné z:[http://www.spszl.cz/soubory/plc/programovani\\_plc.pdf](http://www.spszl.cz/soubory/plc/programovani_plc.pdf)
- [24] Programovací režimy pro PLC, Vše o elektronice a [automatizaci-hw.cz,](http://automatizaci-hw.cz) automatizace, Antonín Vojáček 3.3.2011-21:41 [online], Dostupné z: [http://automatizace.hw.cz/programovaci-rezimy-pro-plc-dle-iec-61](http://automatizace.hw.cz/programovaci-rezimy-pro-plc-dle-iec-6)1313-codesys
- [25] CoDeSys, Web stránka firmy Berger Positec motion technology [online] [cit. 2016-11-18]. Dostupné z: <http://www.regulacni-pohony.cz/> frm\_program.html
- [26] Siemens AG-signalizační světlo [online],2008, Dostupné z: <http://www.automation.siemens.com/cd-static/material/info/> e20001-a670-p305-vl.pdf
- [27] Pneumatické dopravníky Festo, [www.festo.cz](http://www.festo.cz) [online], Dostupné z: [https://www.festo.com/net/SupportPortal/Files/10178/DGC\\_ENUS.pdf](https://www.festo.com/net/SupportPortal/Files/10178/DGC_ENUS.pdf)

## **lO.Seznam obrázků**

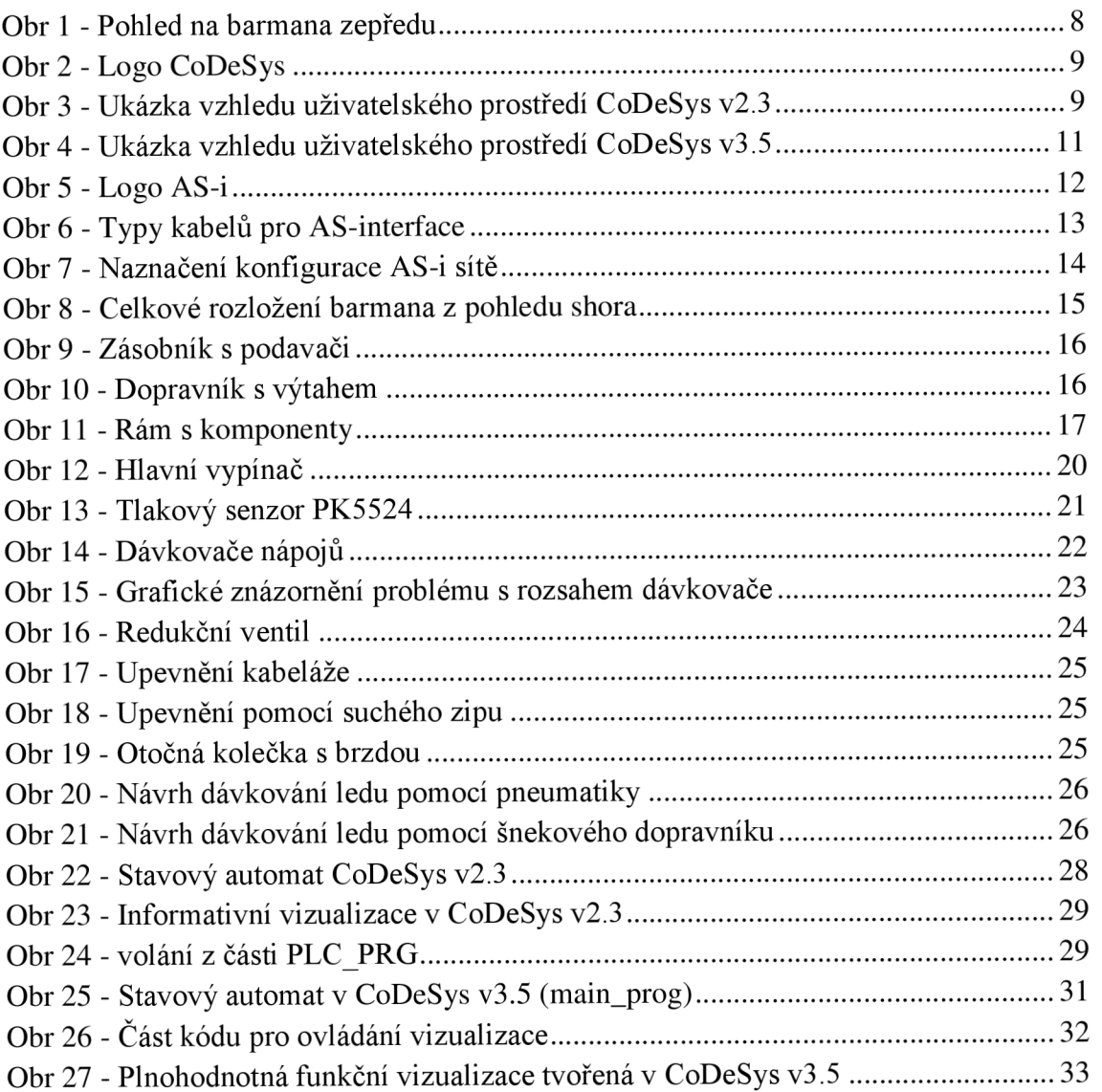

## **ll.Seznam příloh**

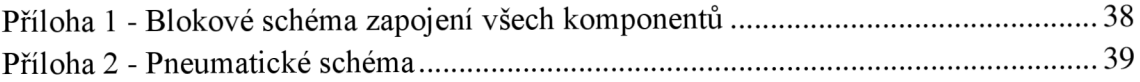

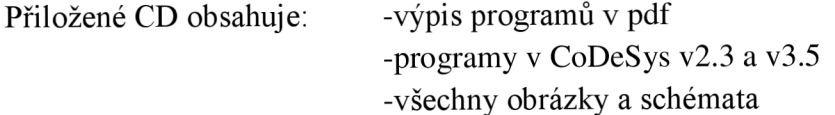

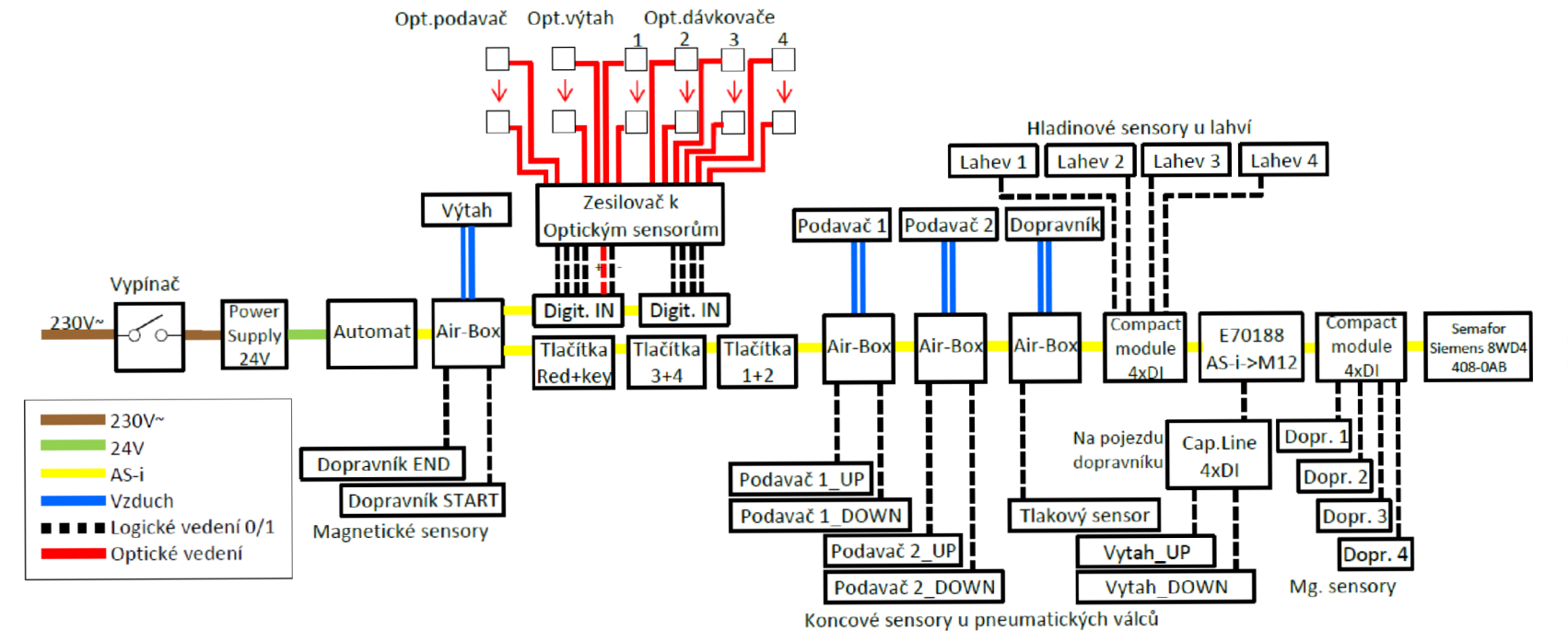

<u>م</u> *y.*  S-*n-* = **<sup>S</sup>***t—.*  **5.**  *B* 

 $\frac{1}{2}$ Ē

**"8** 

**5"** 

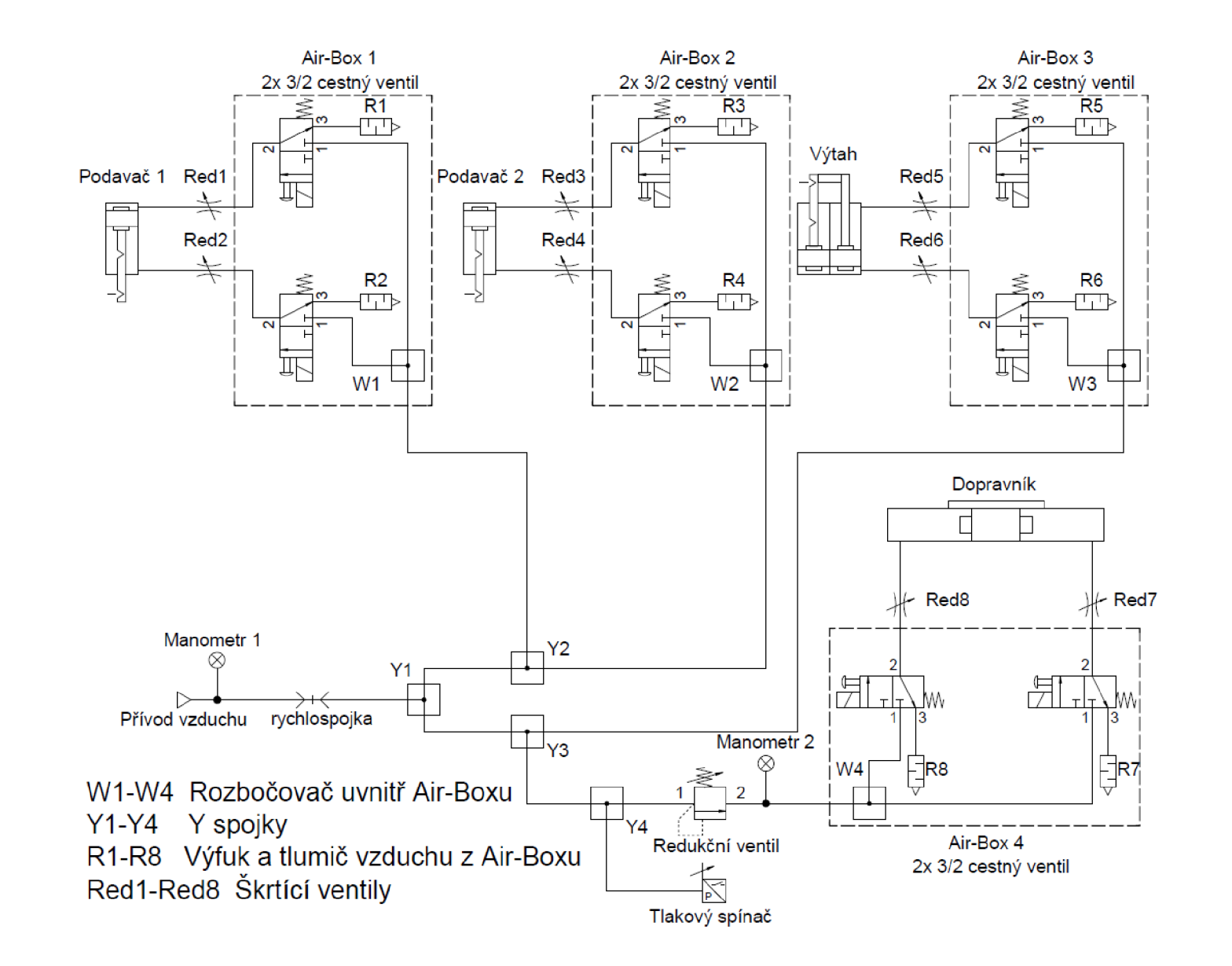

 $39$